**BIMM 143 Unsupervised Learning II Lecture 9**

> **Barry Grant UC San Diego**

<http://thegrantlab.org/bimm143>

# Recap of Lecture 8

- Introduction to machine learning
	- Unsupervised, supervised and reinforcement learning
- Clustering
	- K-means clustering
	- Hierarchical clustering
- Dimensionality reduction, visualization and 'structure' analysis
	- Principal Component Analysis (PCA)

#### [[Muddy Point Feedback Link](https://docs.google.com/forms/d/e/1FAIpQLSekvnK985PPEFtwd3jn20JvBDXGadCAyjJNp9_GIqaziVYFDA/viewanalytics)] :-(

## **Recap:** PCA objectives

- To reduce dimensionality
- To visualize multidimensional data
- To choose the most useful variables (features)
- To identify groupings of objects (e.g. genes/samples)
- To identify outliers

A long time ago in a galaxy far, far away....

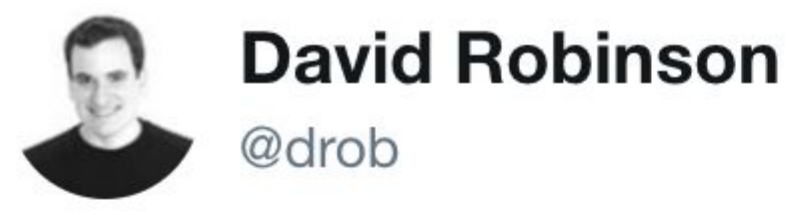

**Following** 

Every linear algebra class

Me: What are eigenvectors

Teacher: You can think of them as an ndimensional kernel subspace

#### Me: No I can't

3:08 PM - 28 Mar 2016

**702 Retweets 1,384 Likes** 

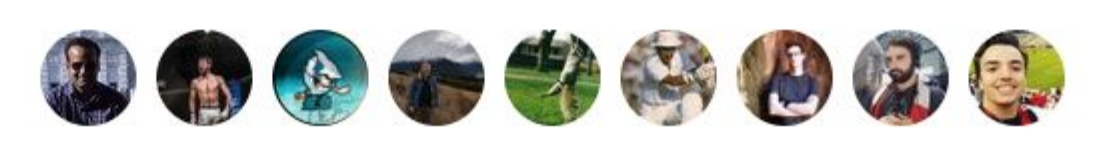

ilow

## **PCA:** Principal Component Analysis

PCA projects the features onto the principal components.

The motivation is to reduce the features dimensionality while only losing a small amount of information.

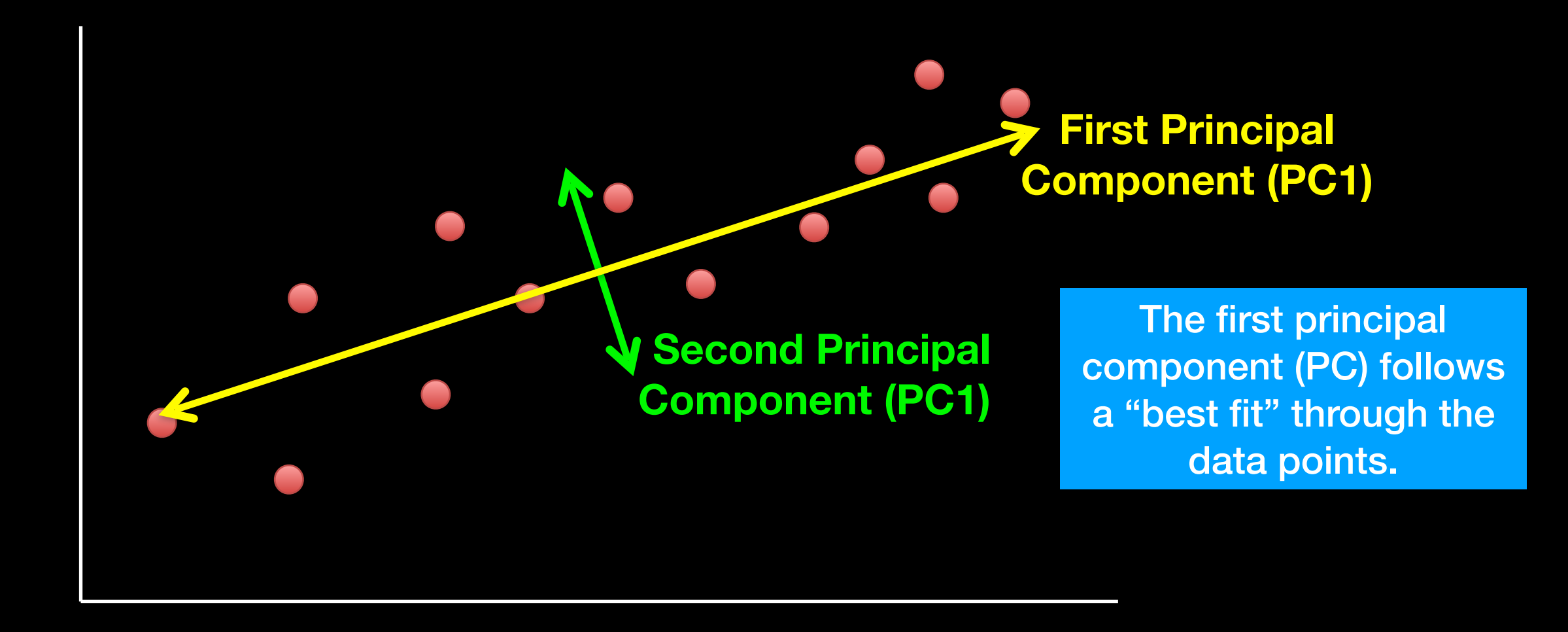

## **PCA:** Principal Component Analysis

PCA projects the features onto the principal components.

The motivation is to reduce the features dimensionality while only losing a small amount of information.

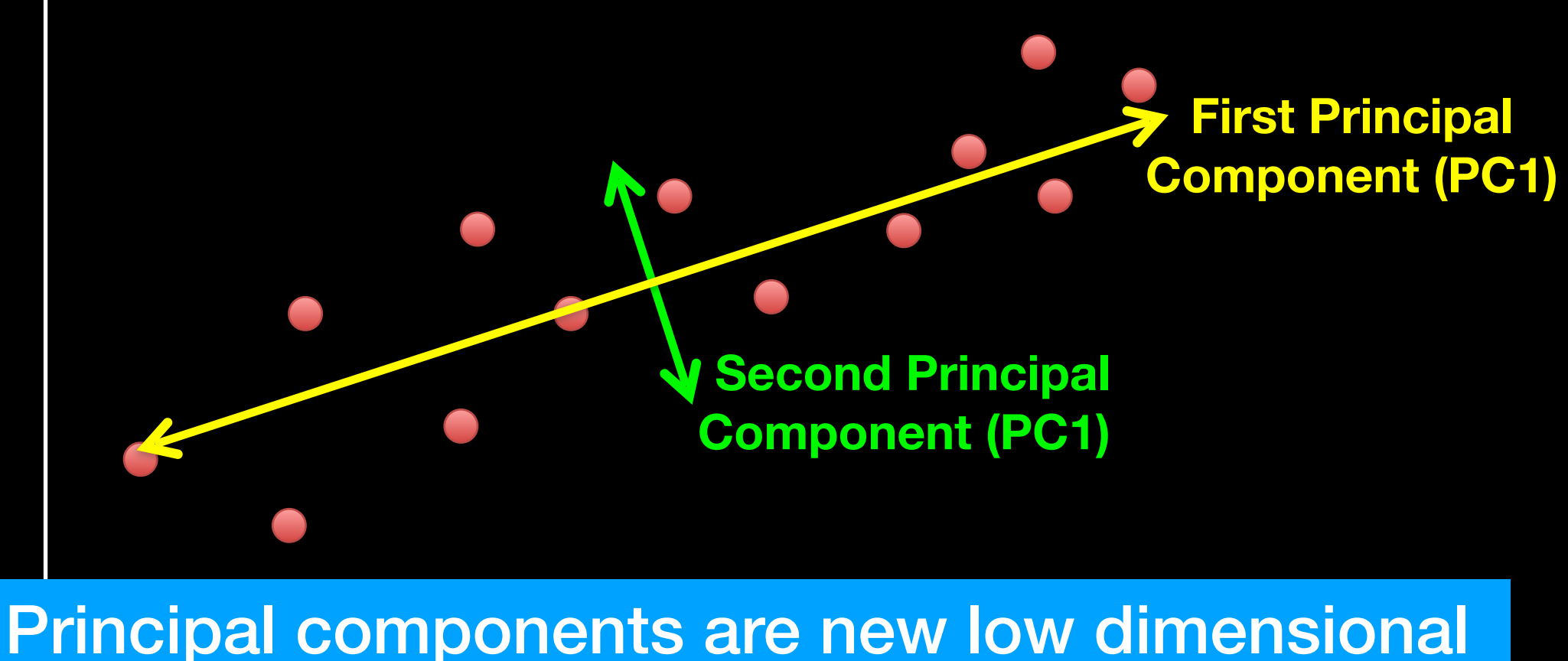

axis (*or surfaces*) closest to the observations

# **Practical PCA issue:** Scaling

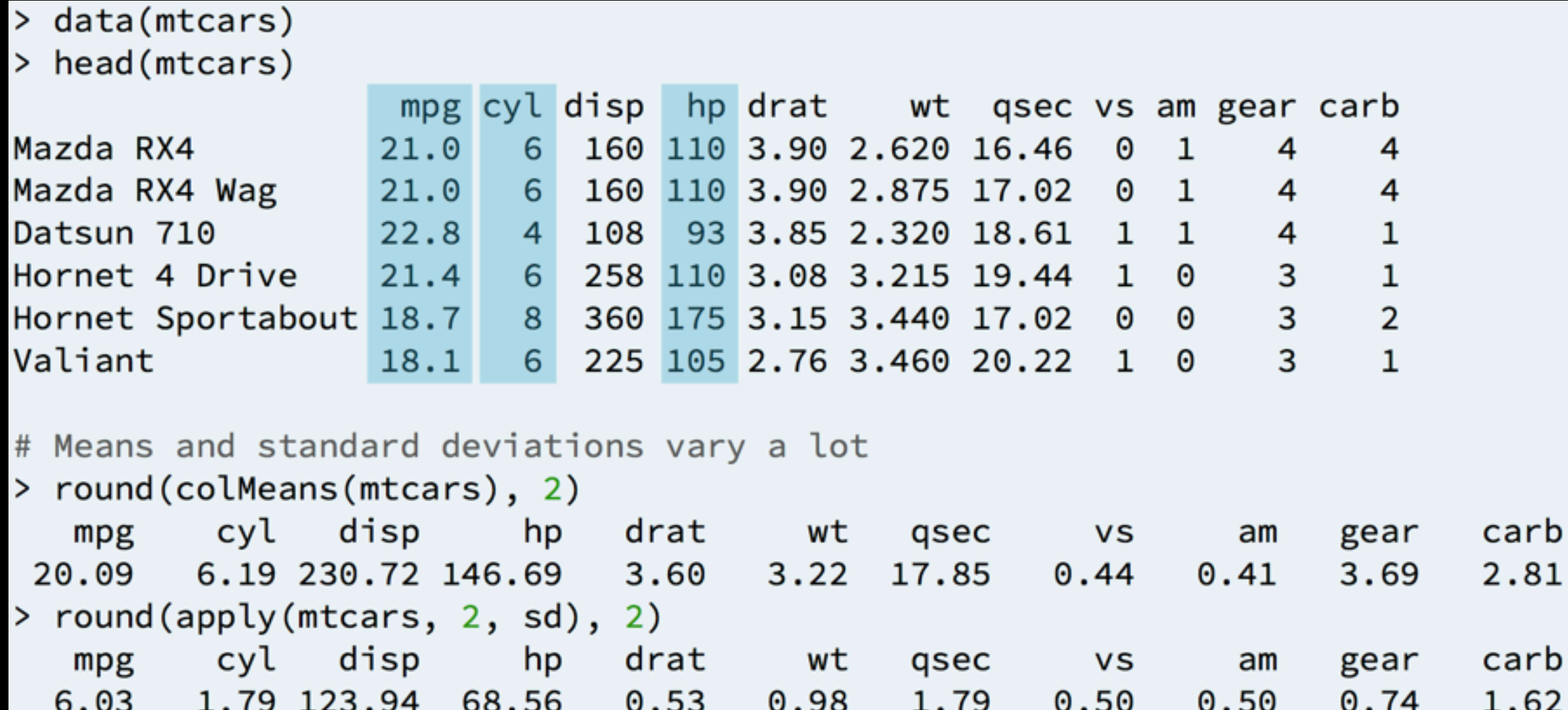

## **Practical PCA issue:** Scaling

#### prcomp(x, scale=TRUE)

#### prcomp(x, scale=FALSE)

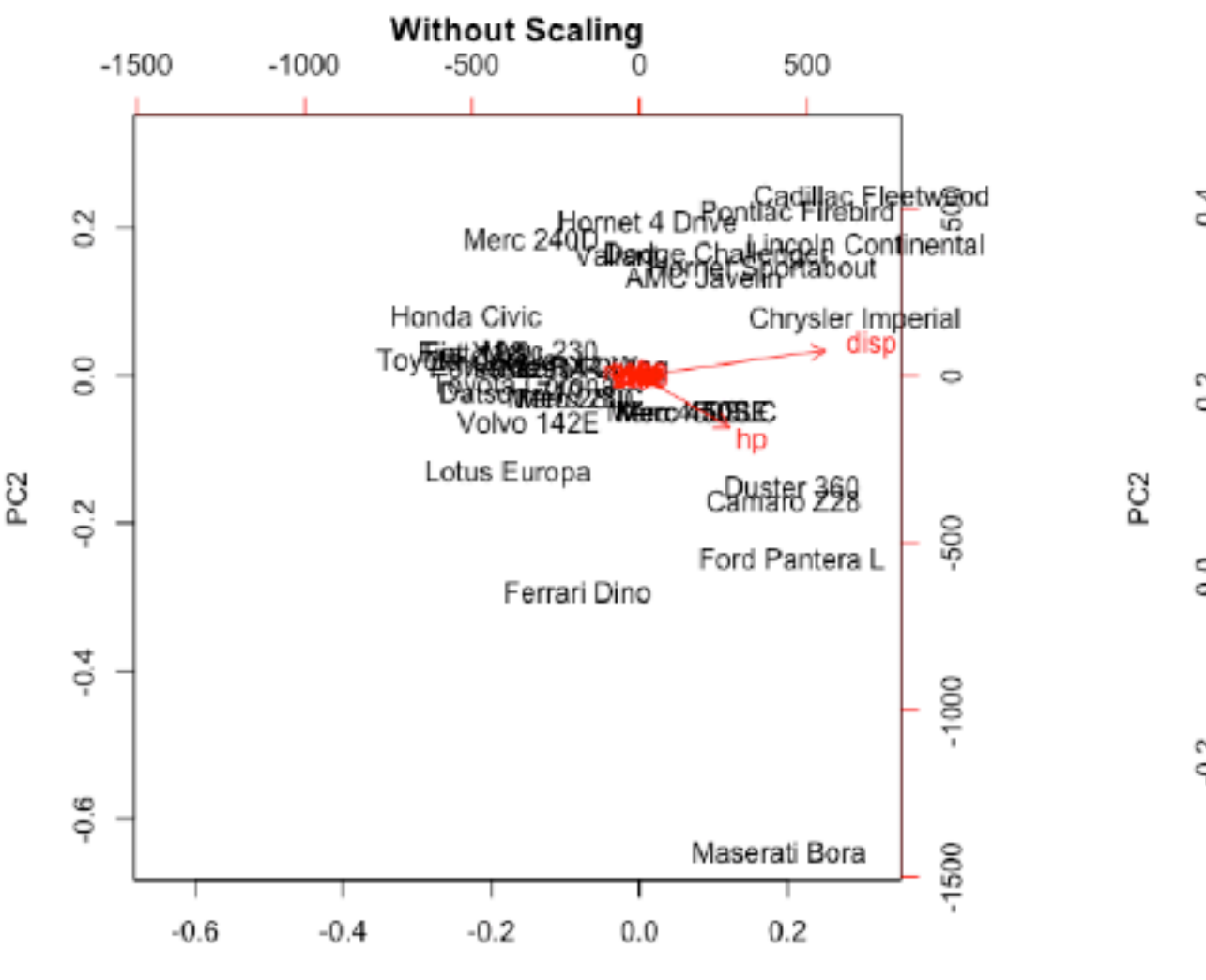

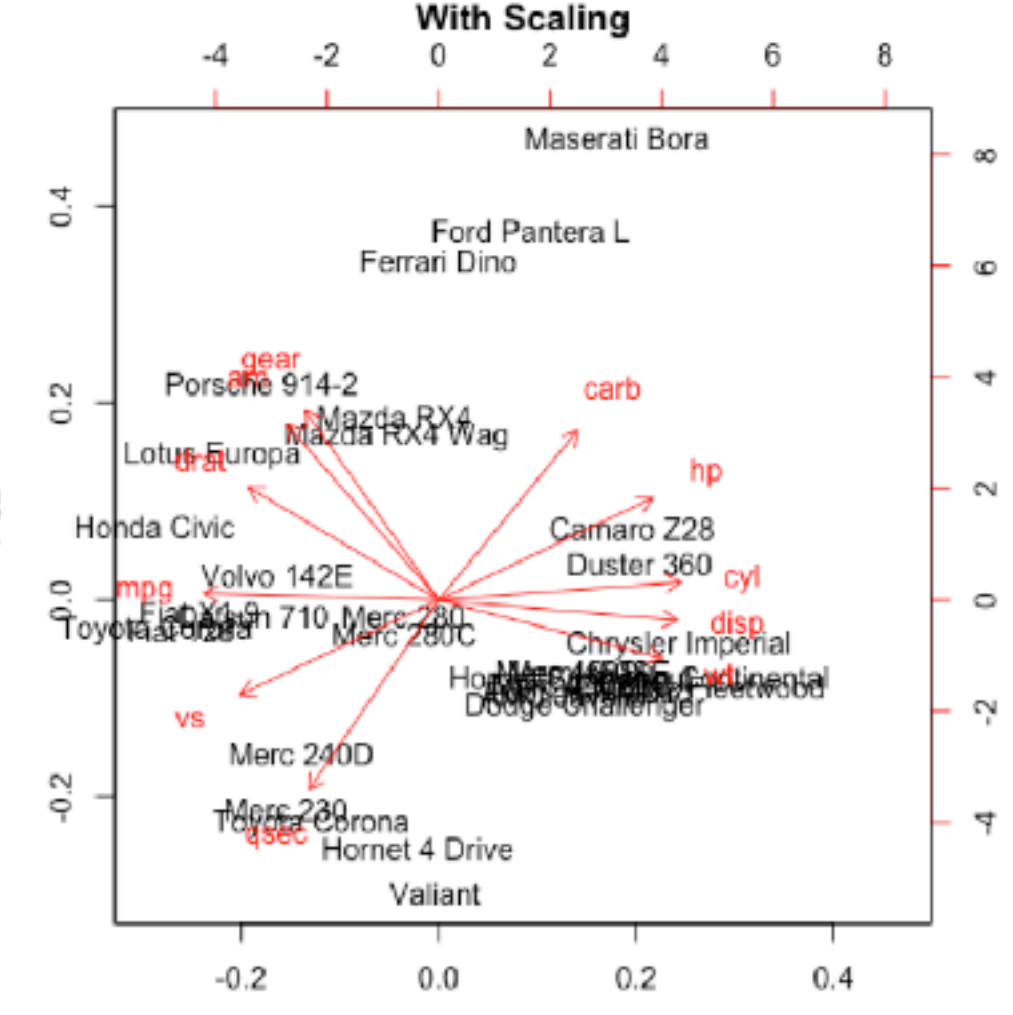

PC1

PC1

# Your turn!

**Do it Yourself!**

[Unsupervised Learning Mini-Project](https://bioboot.github.io/bimm143_S18/class-material/lecture9_lab/)

**Input: read, View/head, PCA: prcomp, Cluster: kmeans, hclust Compare: plot, table, etc.**

# Reference Slides

#### This PCA plot shows clusters of cell types.

This graph was drawn from single-cell RNA-seq. There were about 10,000 transcribed genes in each cell.

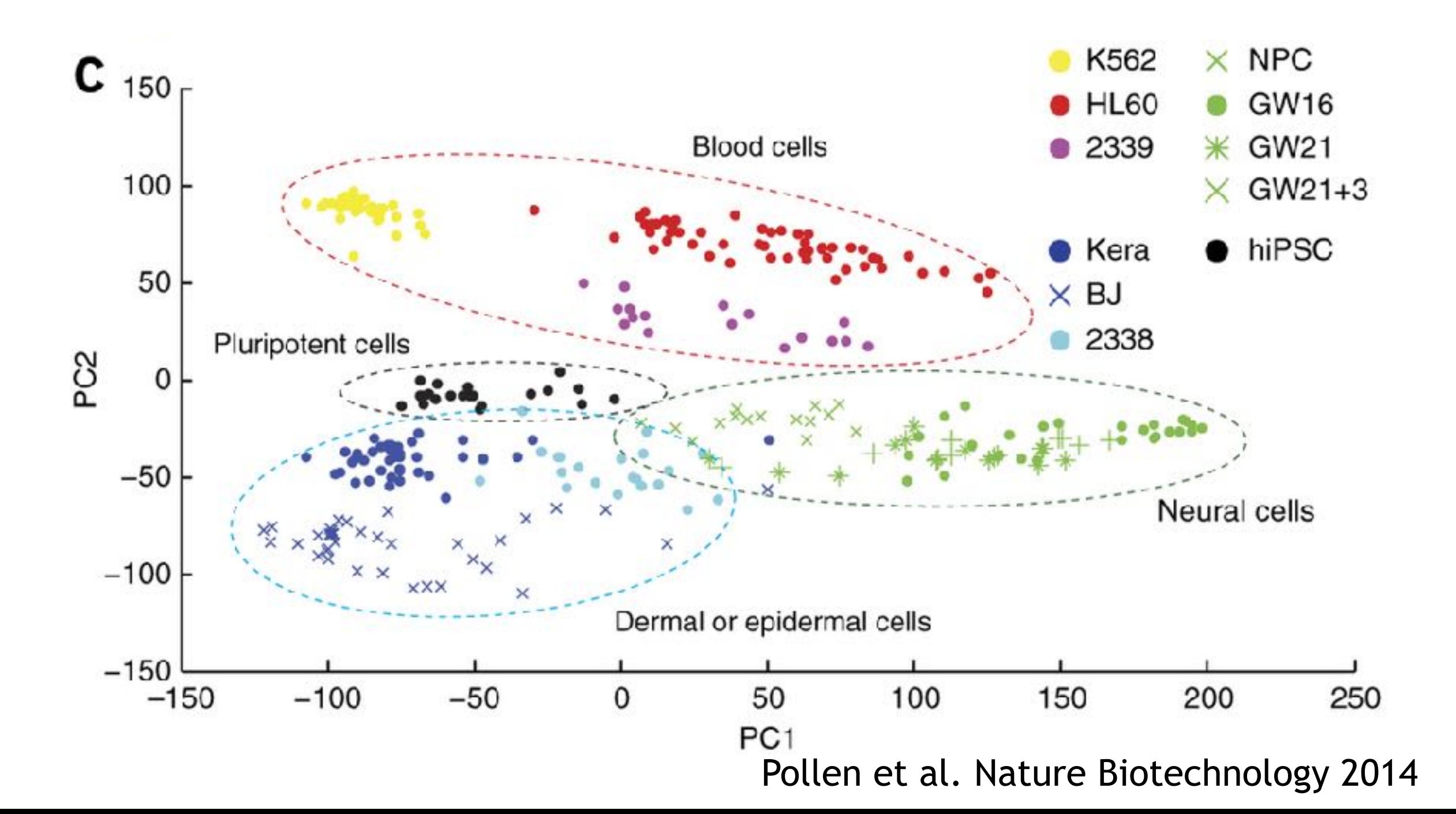

#### This PCA plot shows clusters of cell types.

Each dot represents a single-cell and its transcription profile The general idea is that cells with similar transcription should cluster.

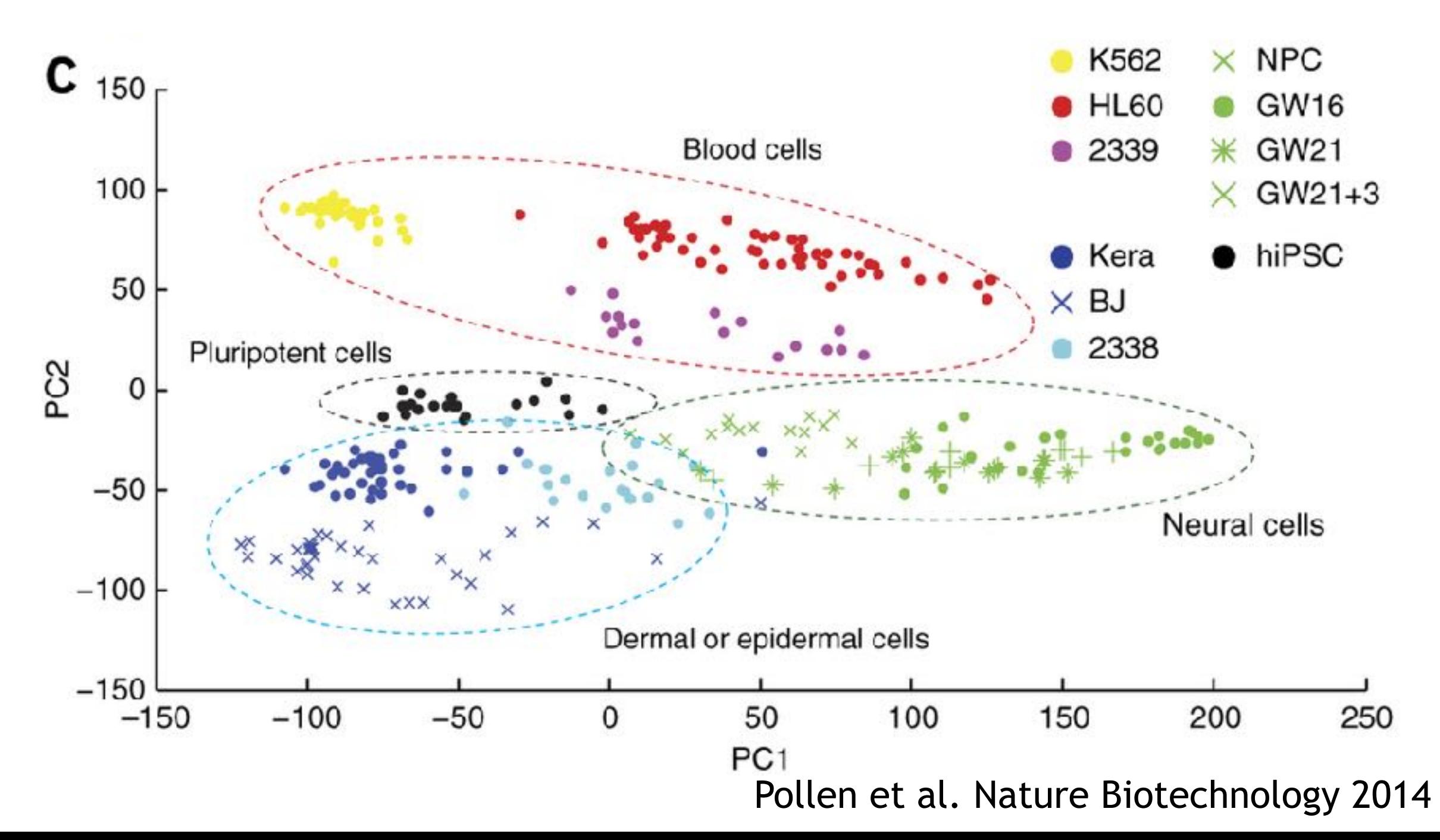

#### This PCA plot shows clusters of cell types.

How does transcription from 10,000 genes get compressed to a single dot on a graph?

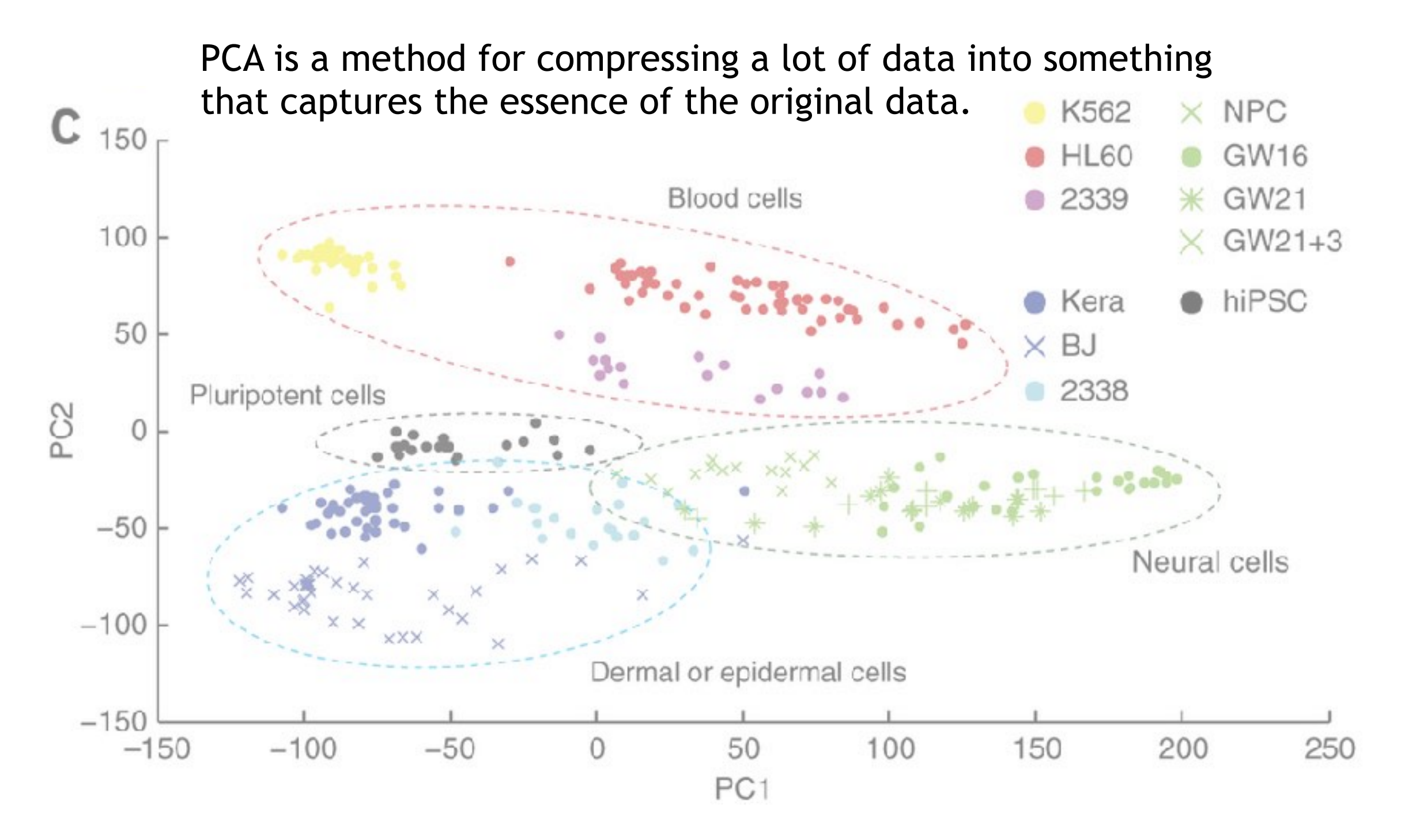

## What does PCA aim to do?

- PCA takes a dataset with a lot of dimensions (i.e. lots of cells) and flattens it to 2 or 3 dimensions so we can look at it.
	- It tries to find a meaningful way to flatten the data by focusing on the things that are different between cells. (much, much more on this later)

#### A PCA example

Again, we'll start with just two cells Here's the data:

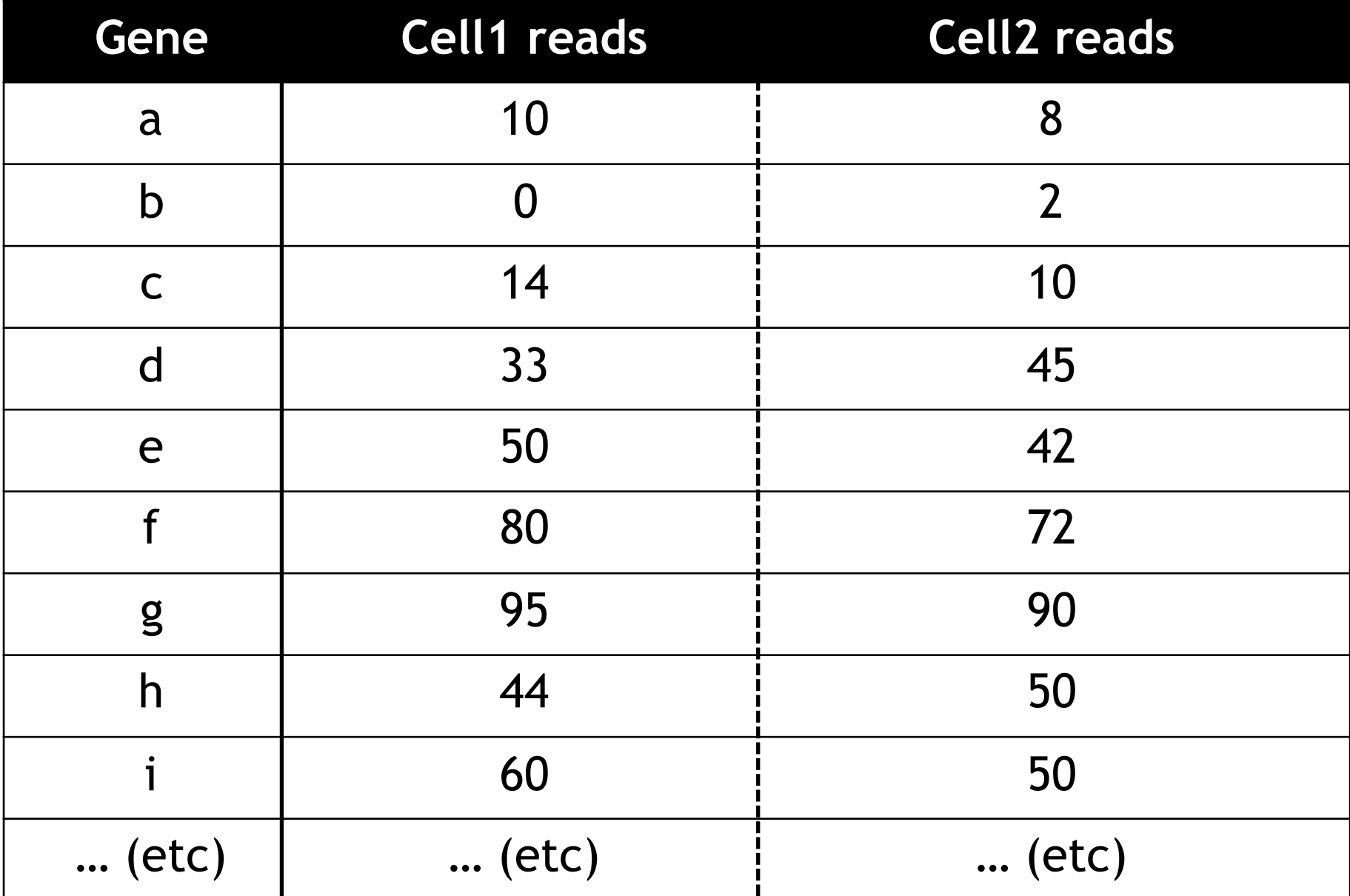

Here is a 2-D plot of the data from 2 cells.

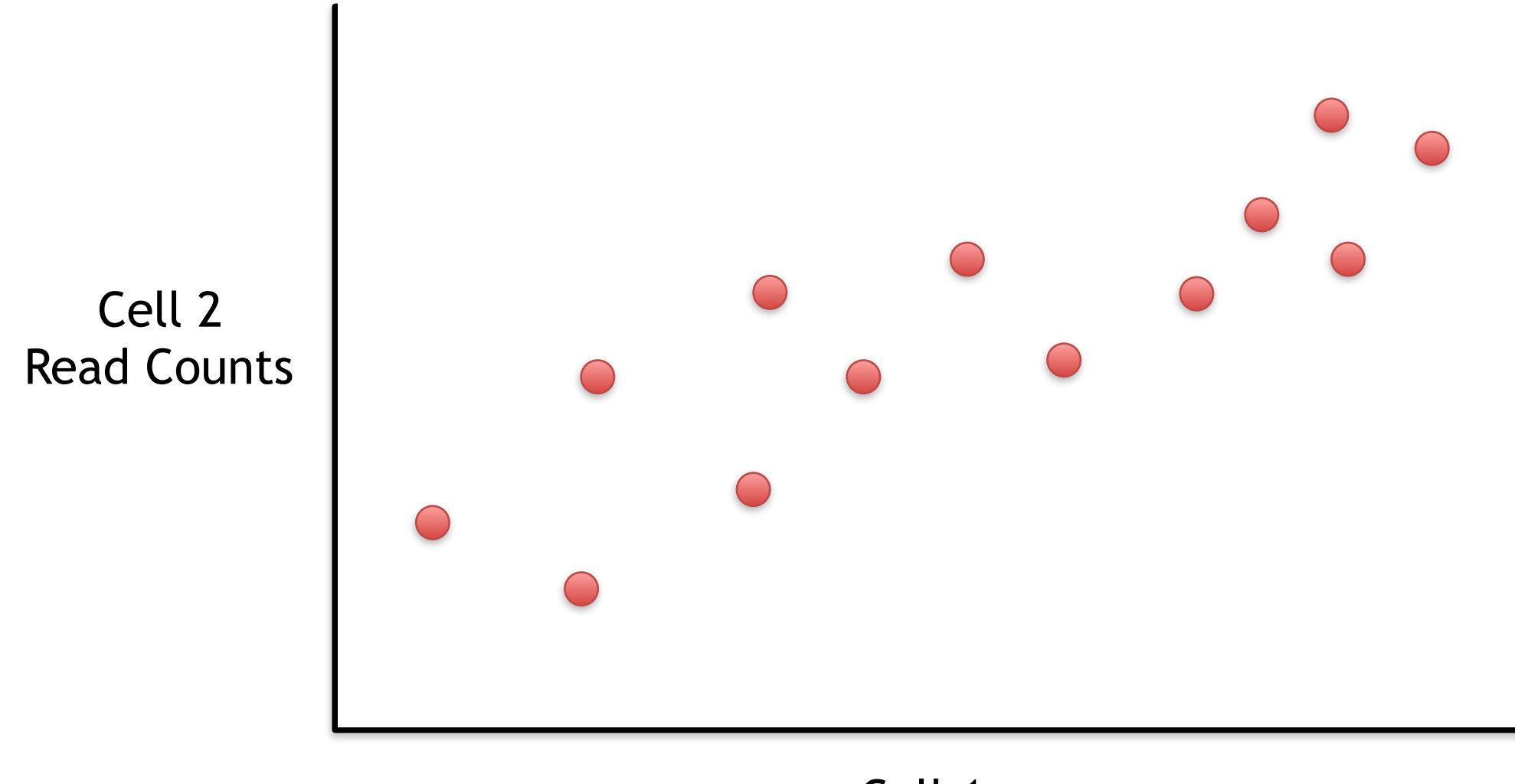

Generally speaking, the dots are spread out along a diagonal line.

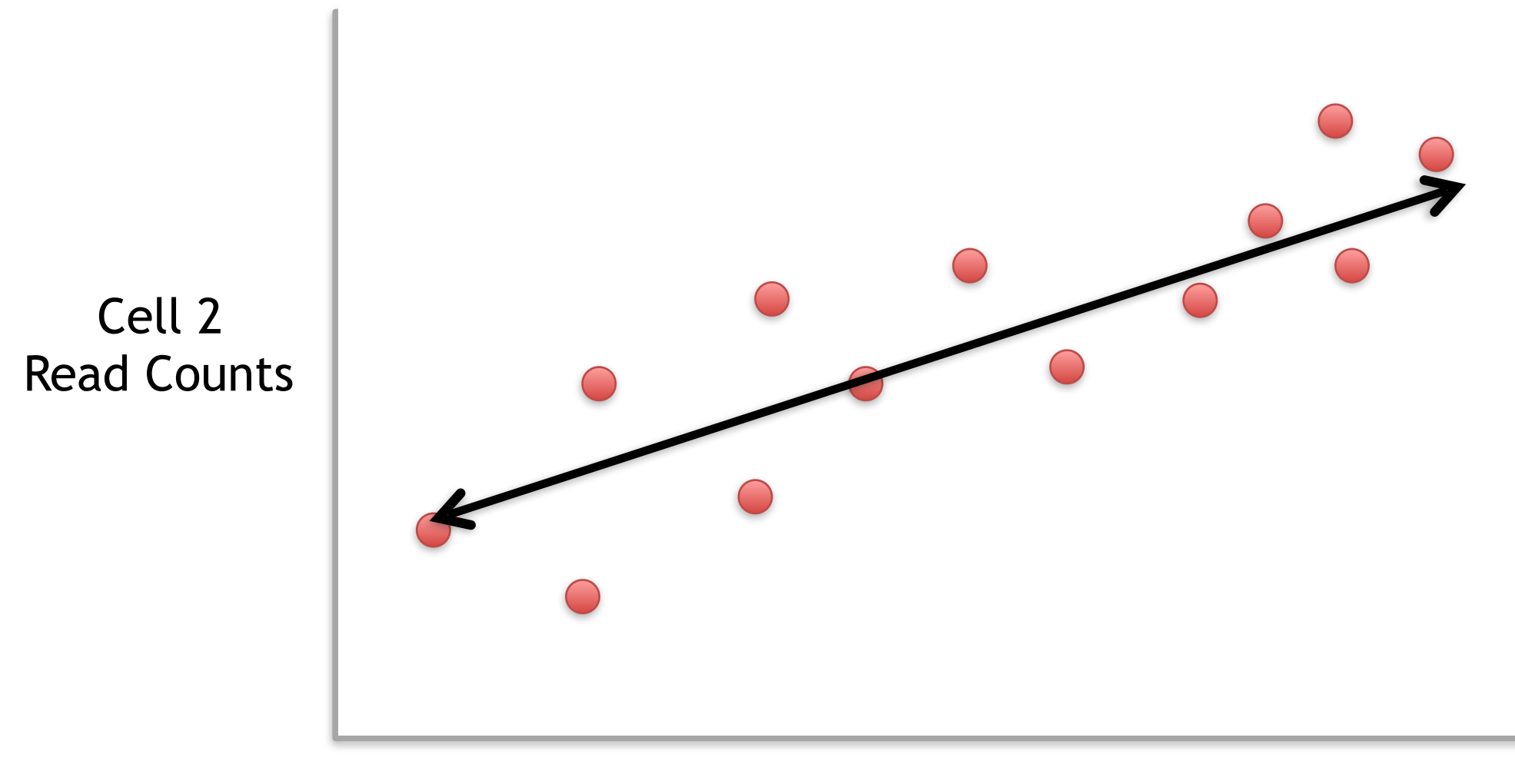

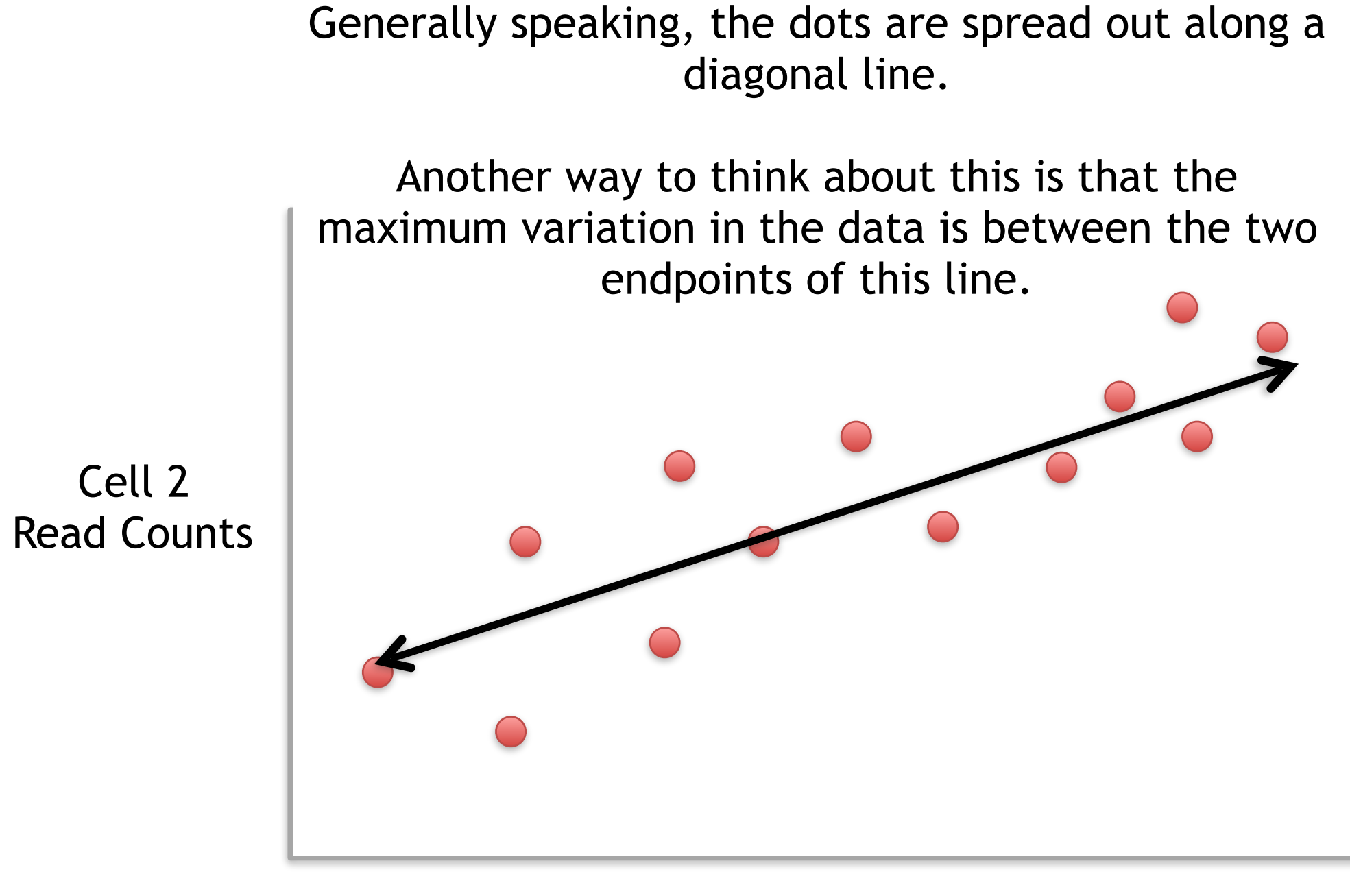

Generally speaking, the dots are also spread out a little above and below the first line.

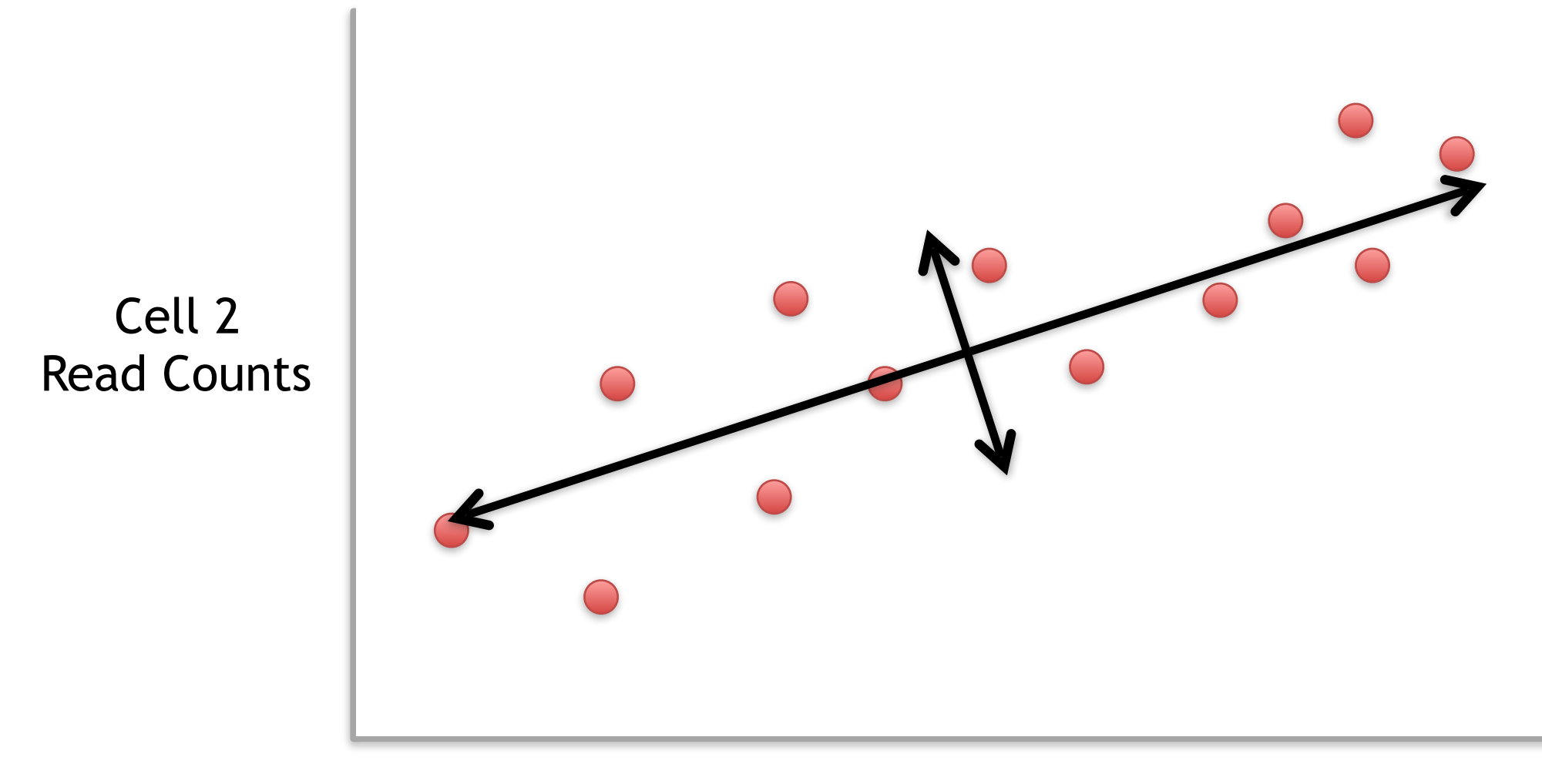

Generally speaking, the dots are also spread out a little above and below the first line.

Read Counts Another way to think about this is that the 2nd largest amount of variation is at the endpoints of the new line.

Cell 2

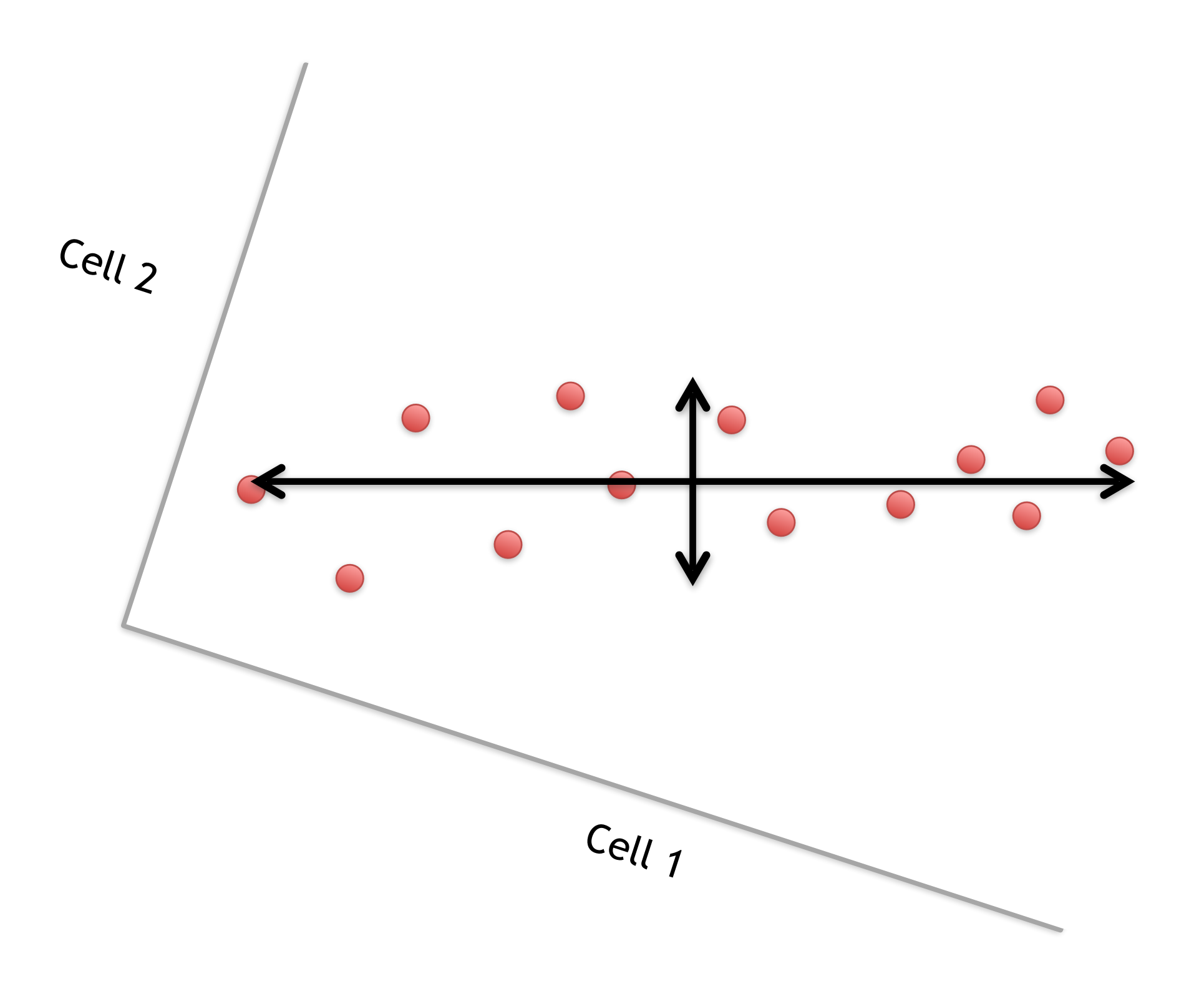

This makes the left/right, above/below variation easier to see.

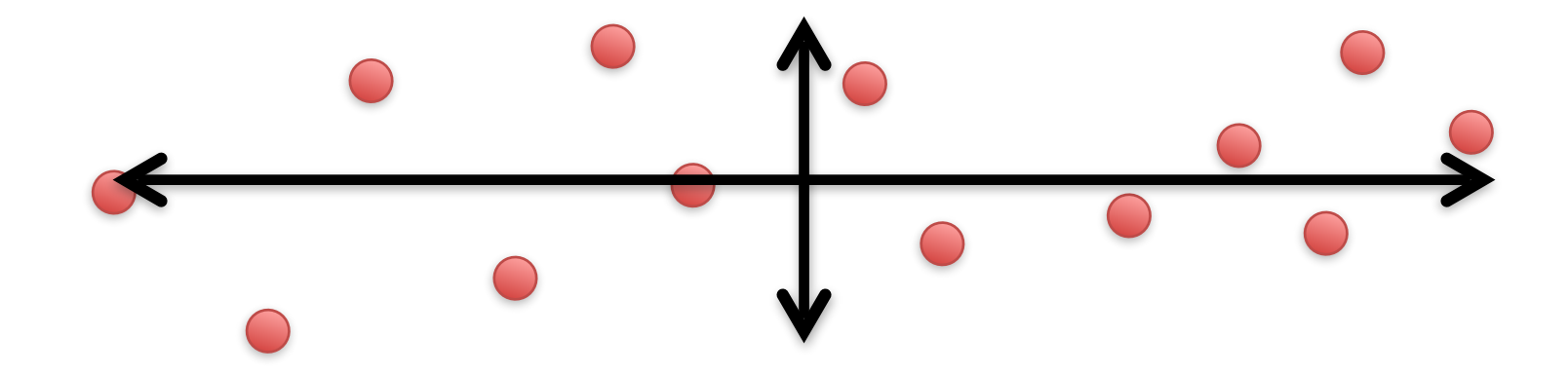

This makes the left/right, above/below variation easier to see.

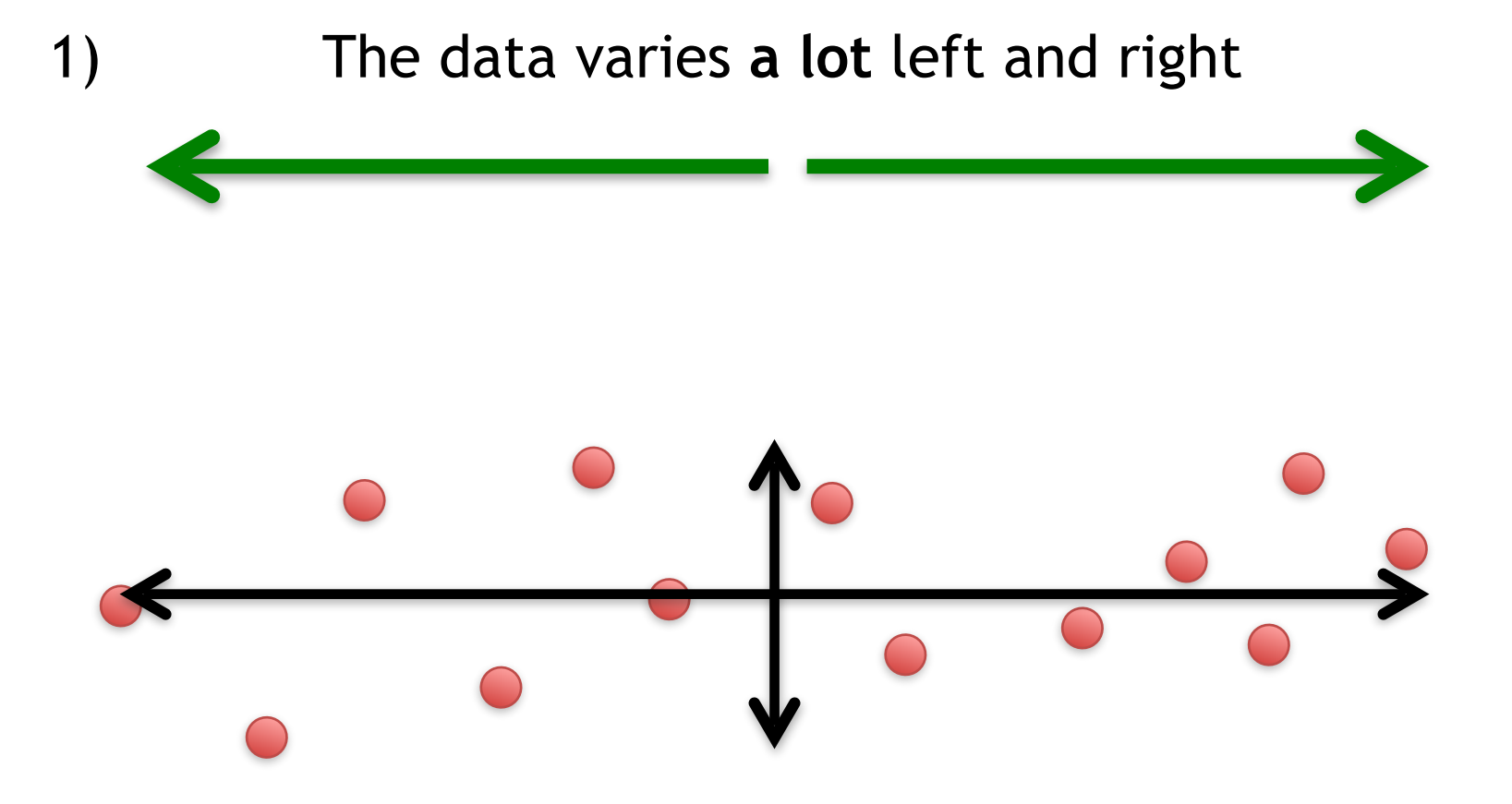

This makes the left/right, above/below variation easier to see.

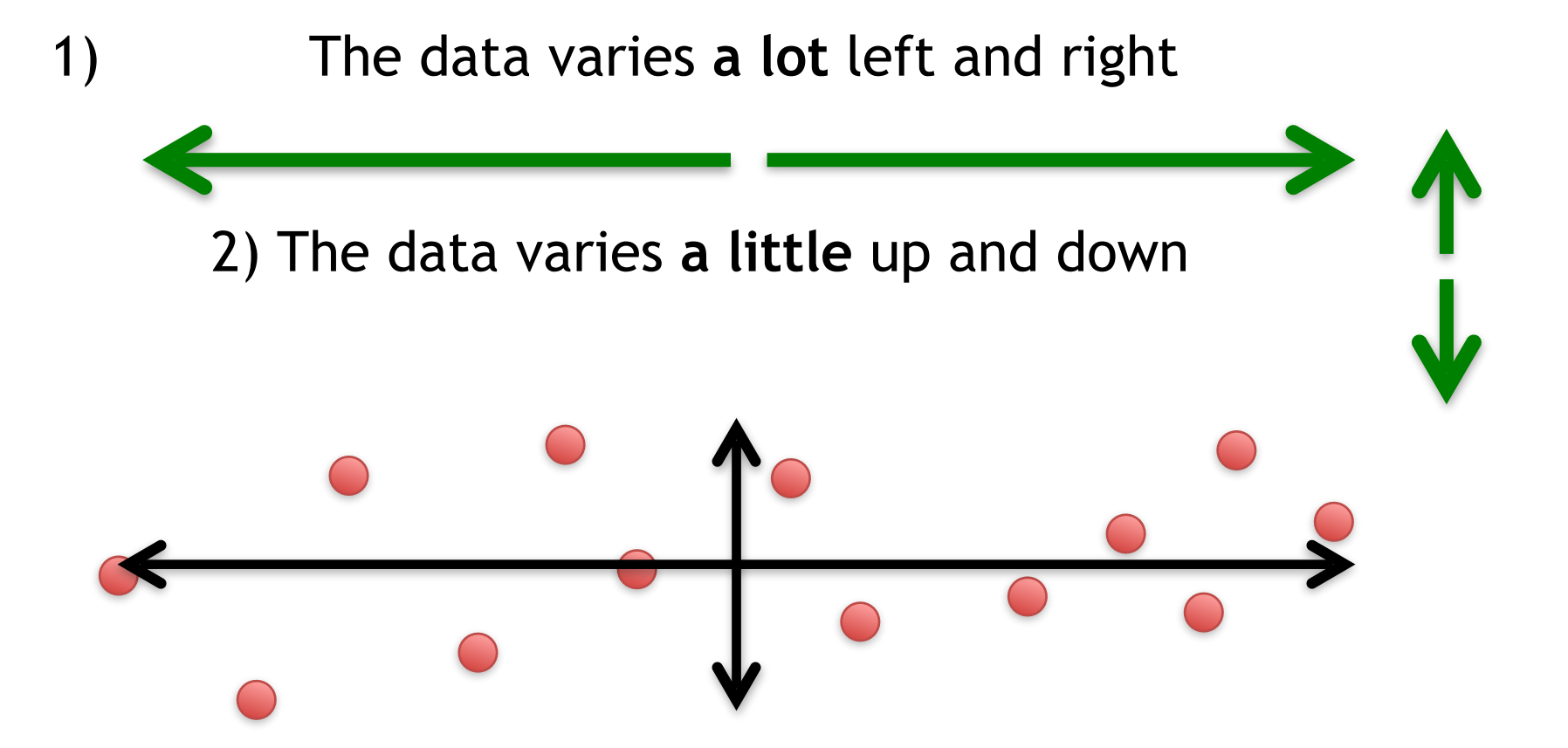

This makes the left/right, above/below variation easier to see.

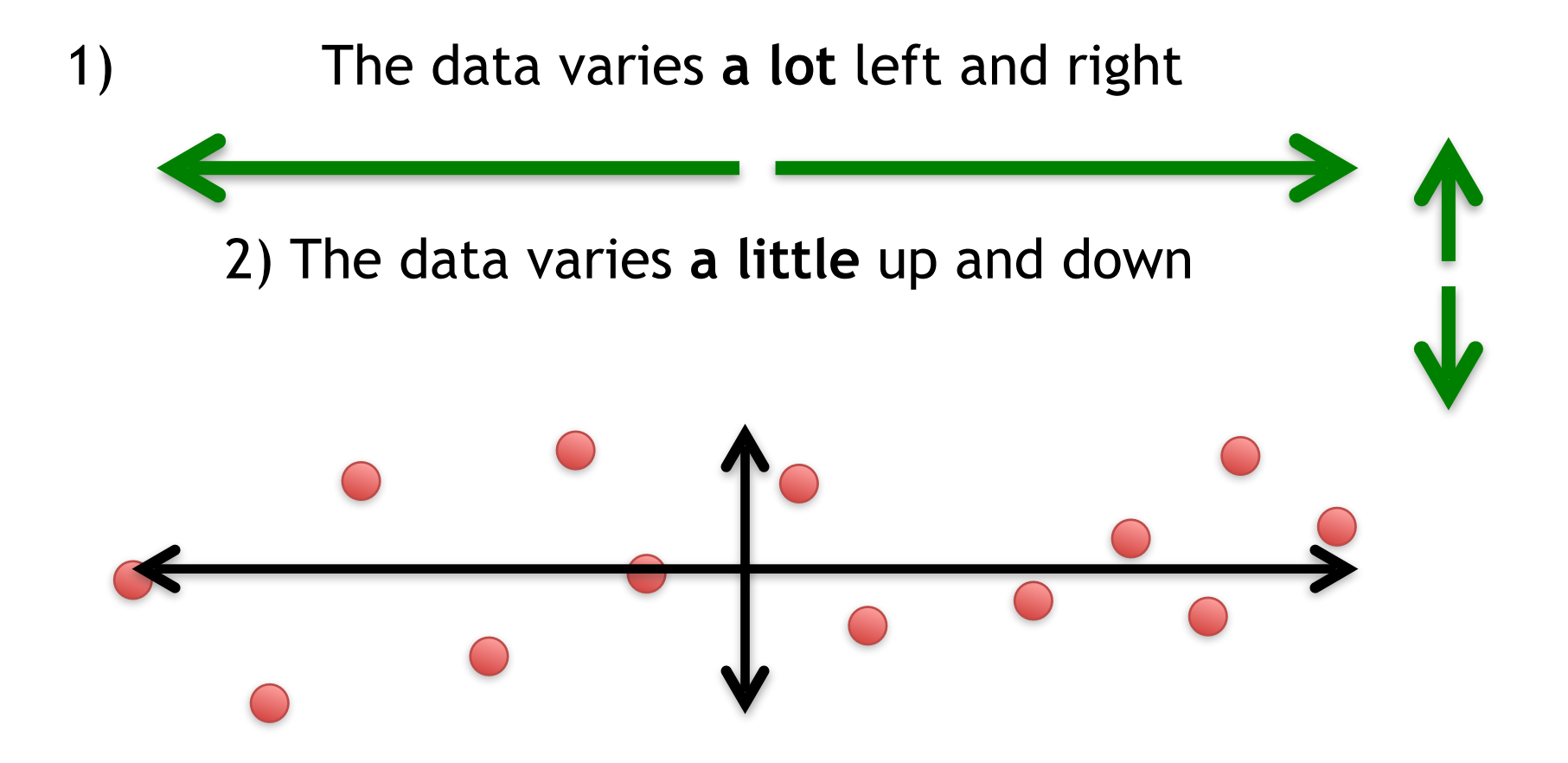

Note: All of the points can be drawn in terms of left/right + up/down, just like any other 2-D graph.

That is to say, we do not need another line to describe "diagonal" variation – we've already captured the two directions that can have variation.

These two "new" (or "rotated") axes that describe the variation in the data are "Principal Components" (PCs)

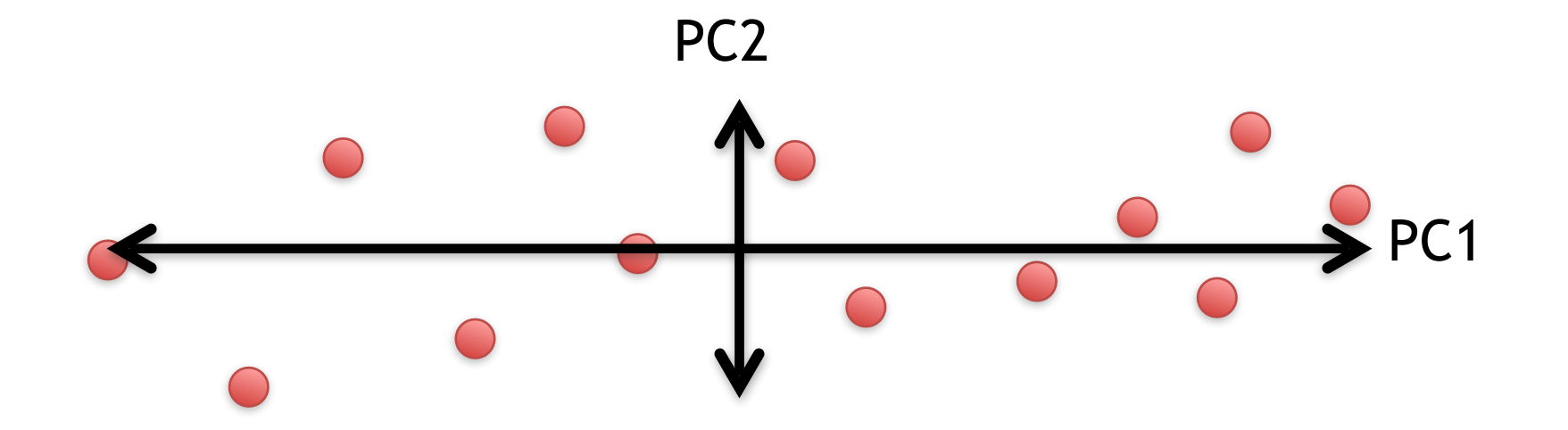

These two "new" axes that describe the variation in the data are "Principal Components" (PCs)

PC1 (the first principal component) is the axis that spans the most variation.

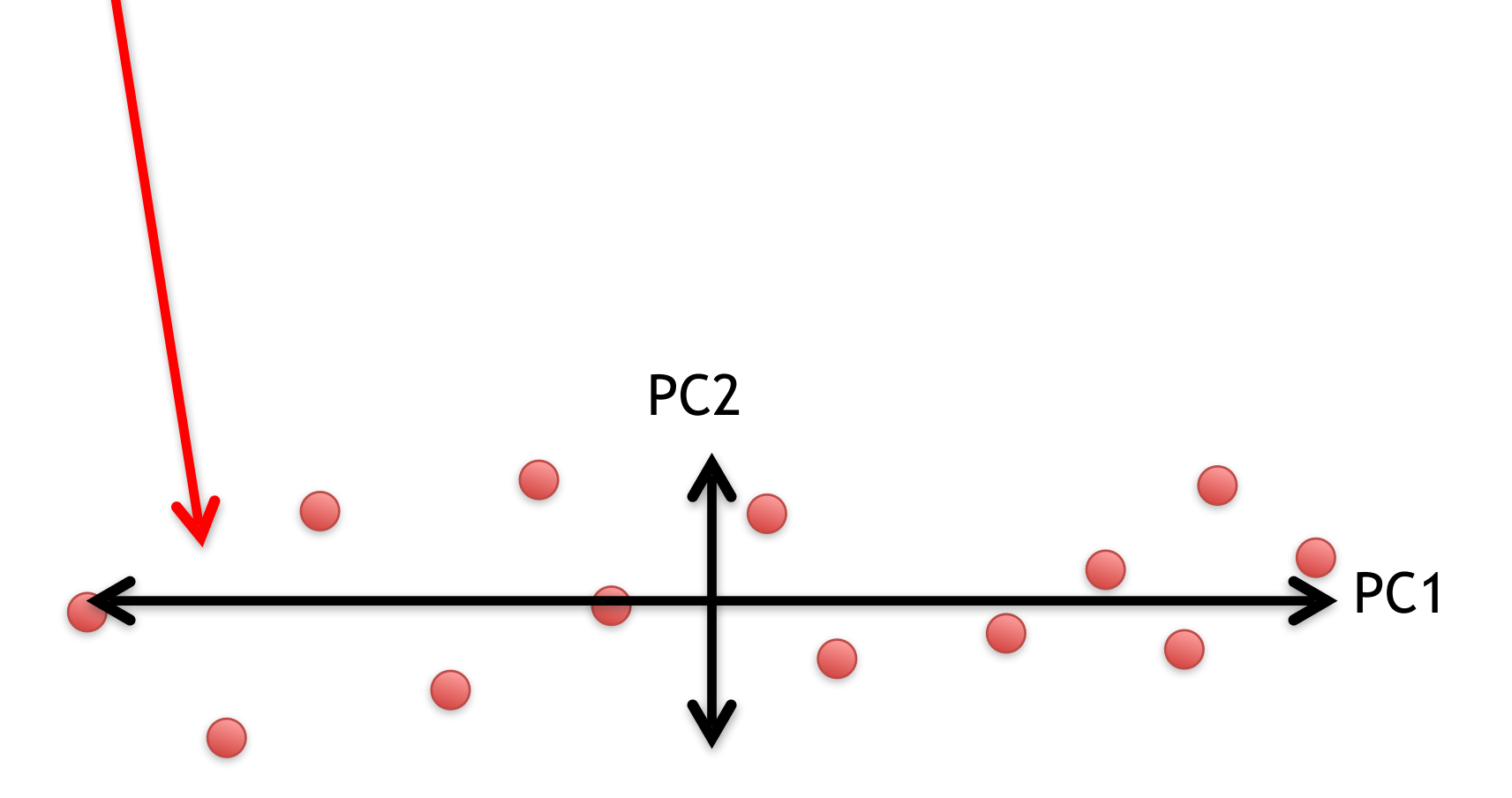

These two "new" axes that describe the variation in the data are "Principal Components" (PCs)

PC1 (the first principal component) is the axis that spans the most variation.

PC2 is the axis that spans the second most variation. PC<sub>1</sub> PC2

#### General ideas so far…

• For each gene, we plotted a point based on how many reads were from each cell.

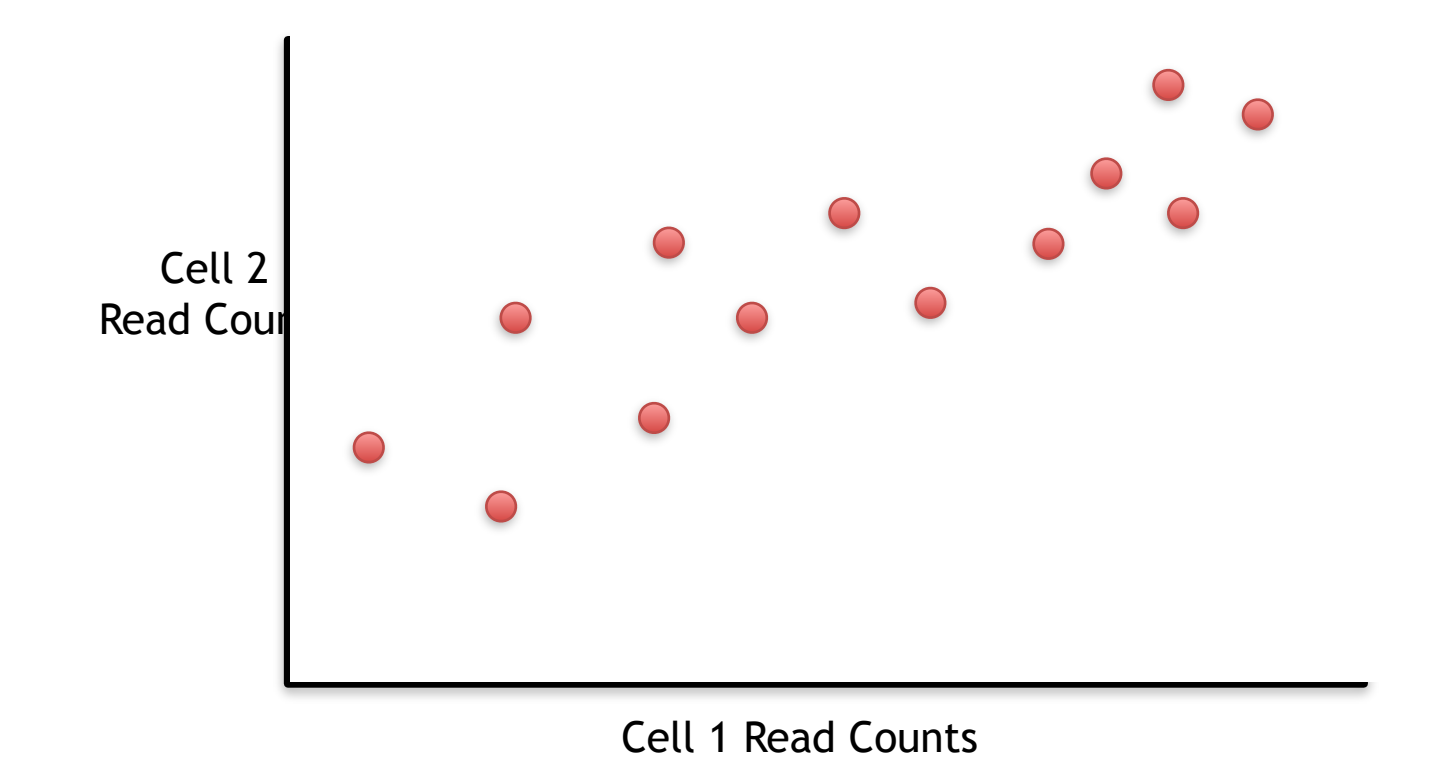

#### General ideas so far…

• For each gene, we plotted a point based on how many reads were from each cell.

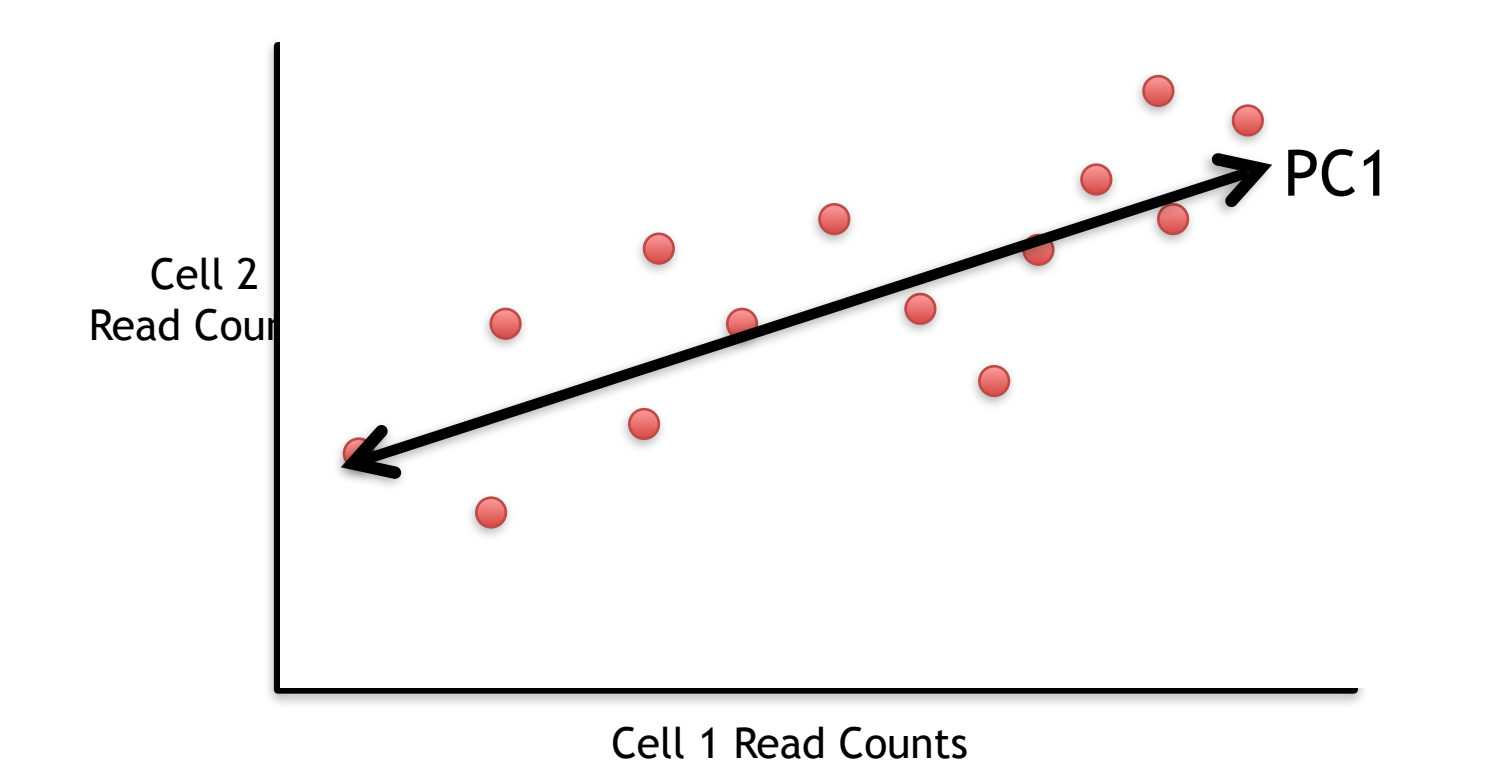

• PC1 captures the direction where most of the variation is.

### General ideas so far…

• For each gene, we plotted a point based on how many reads were from each cell.

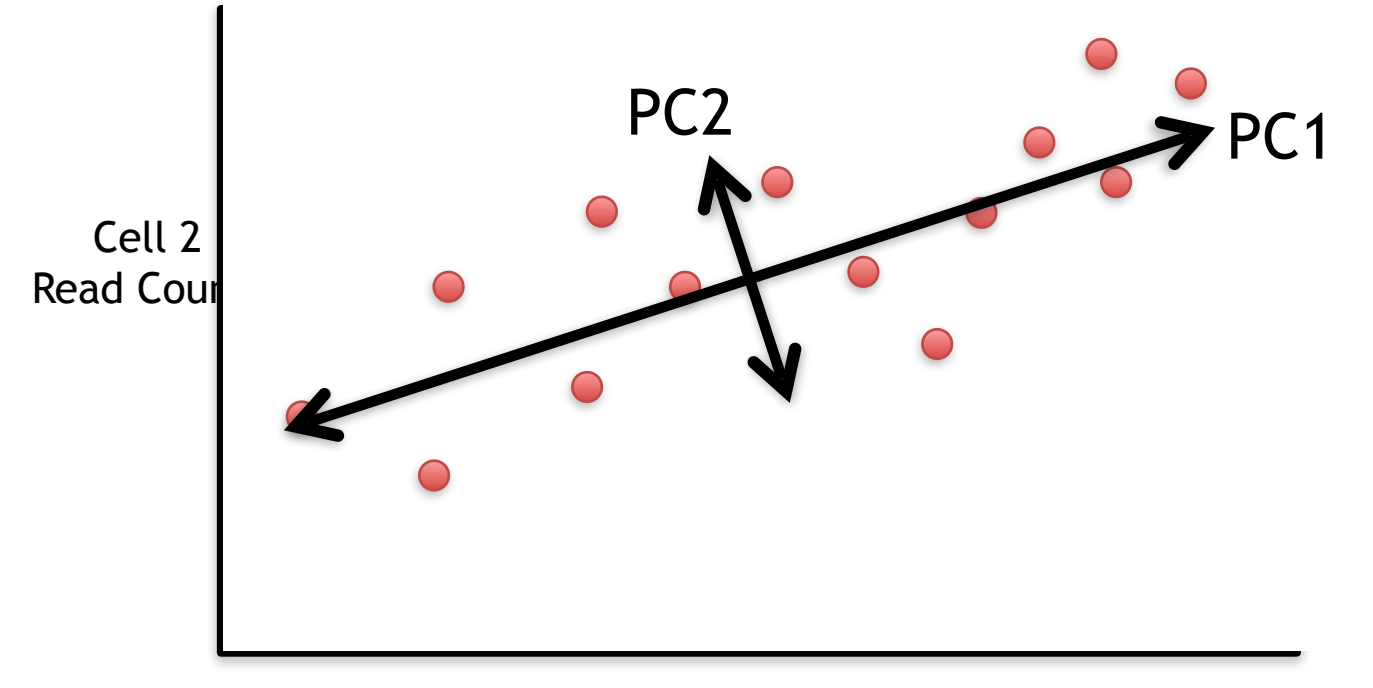

- PC1 captures the direction where most of the variation is.
- PC2 captures the direction with the 2<sup>nd</sup> most variation.

For now, let's focus on PC1

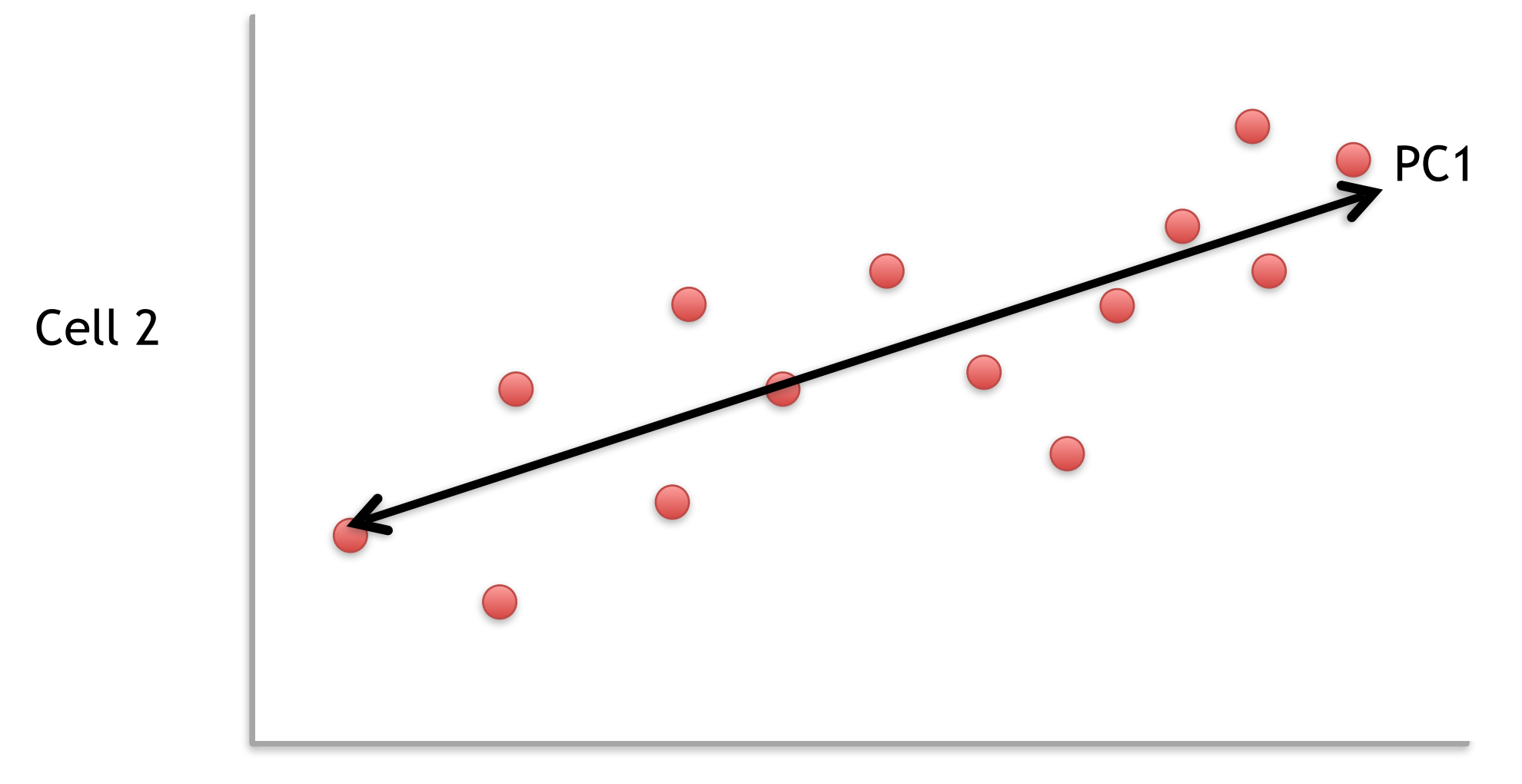

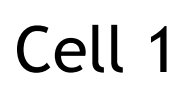

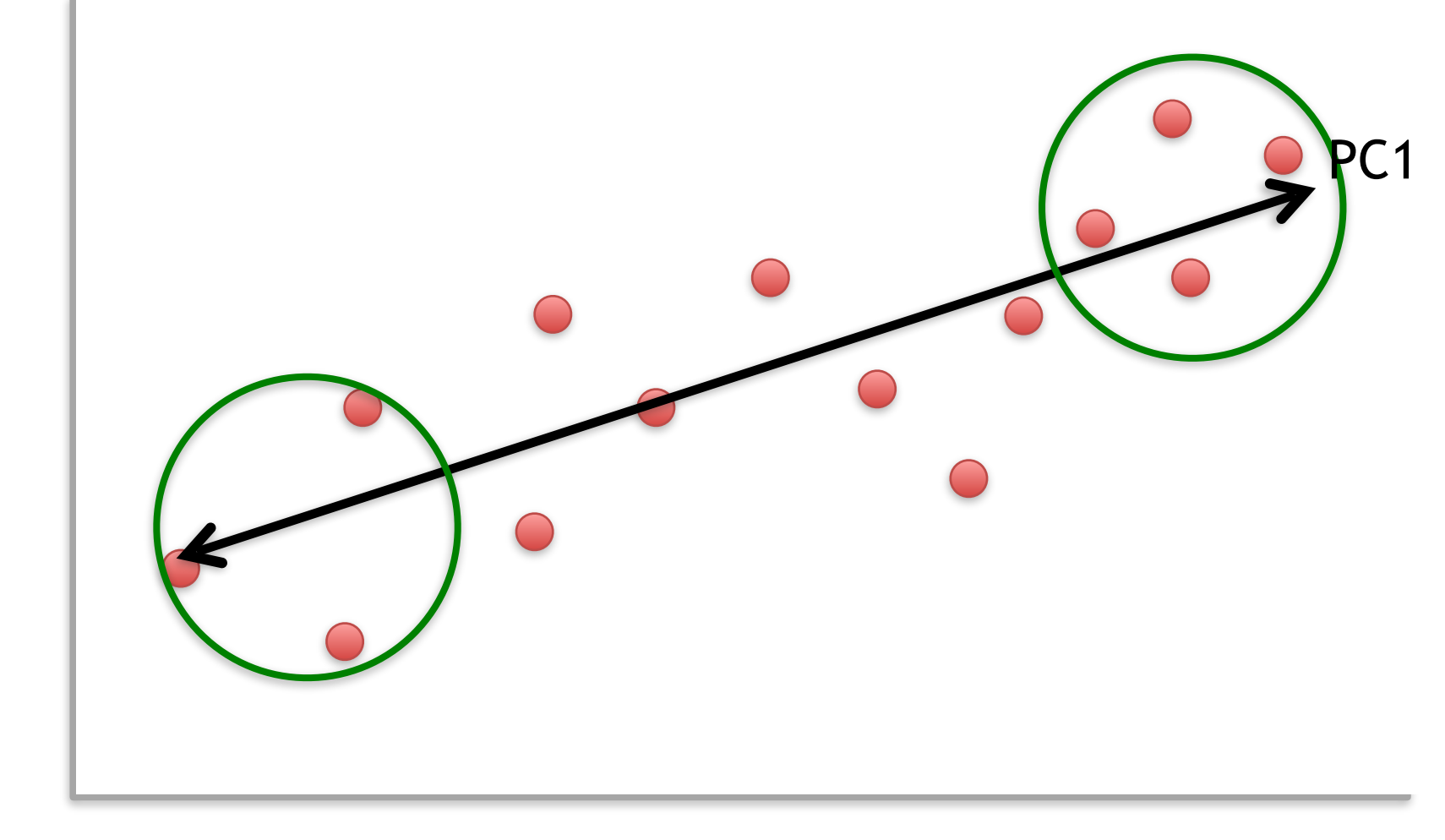

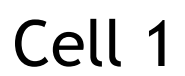

Cell 2

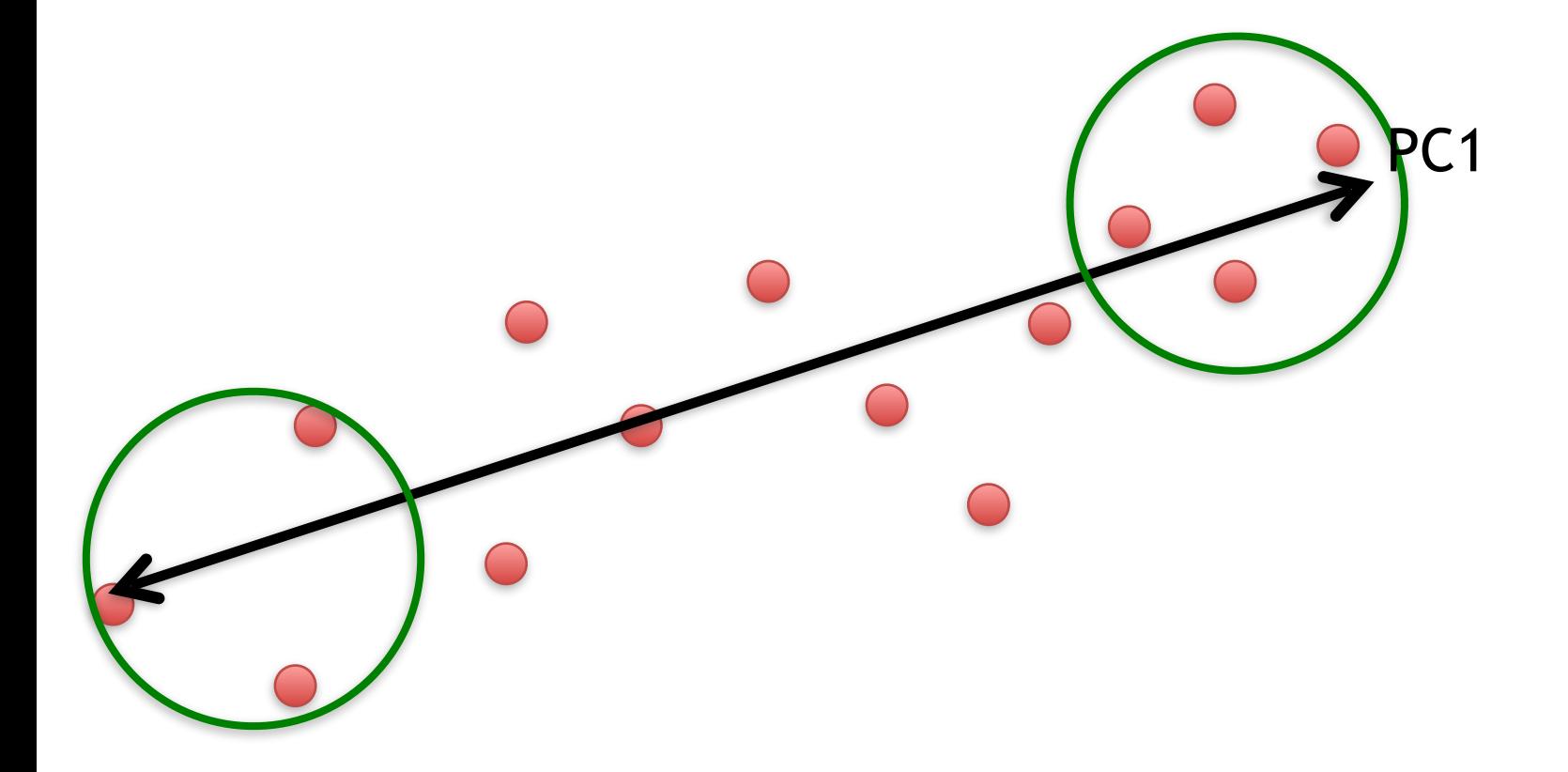

We can score genes based on how much they influence PC1.

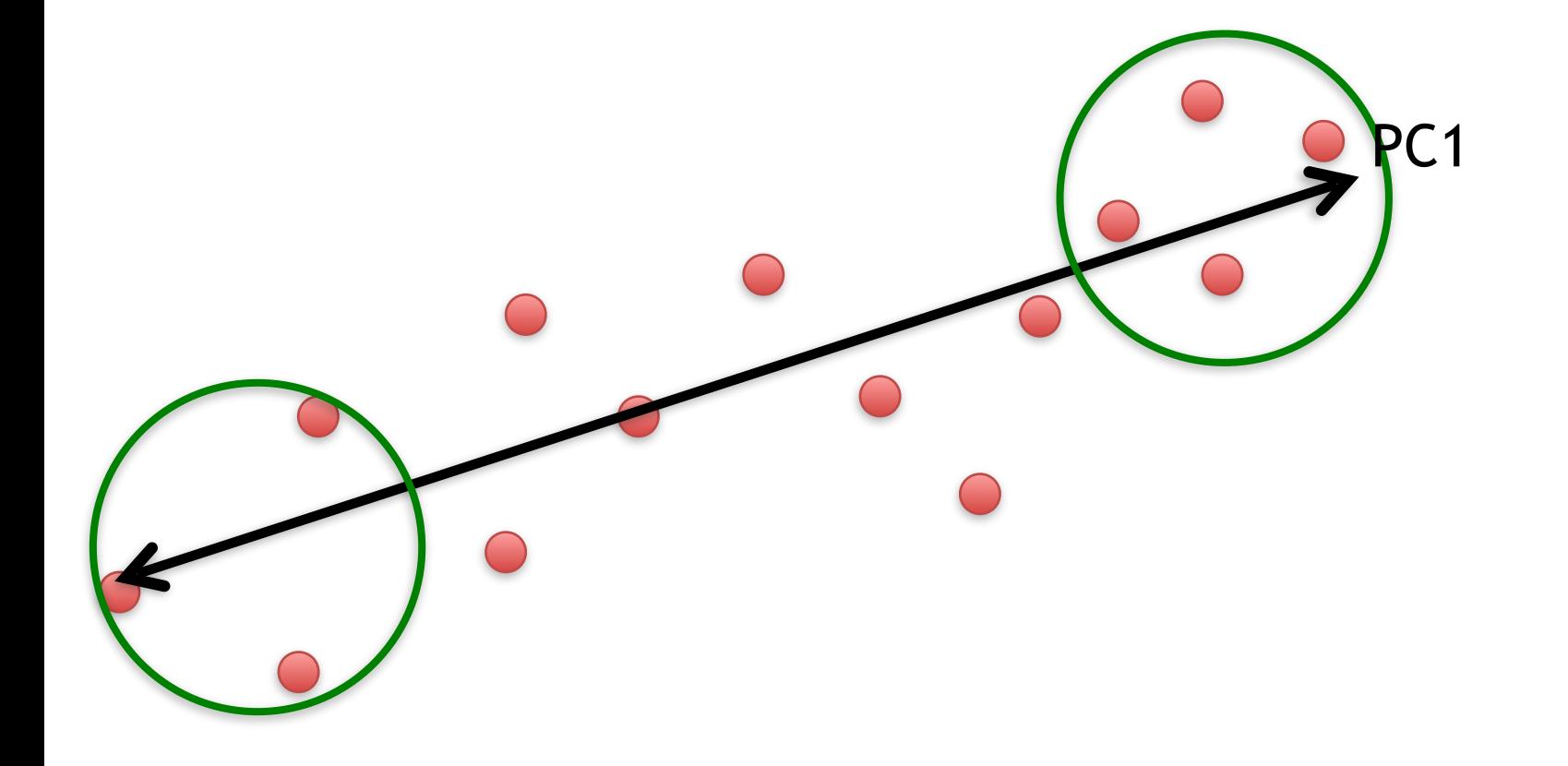

We can score genes based on how much they influence PC1.

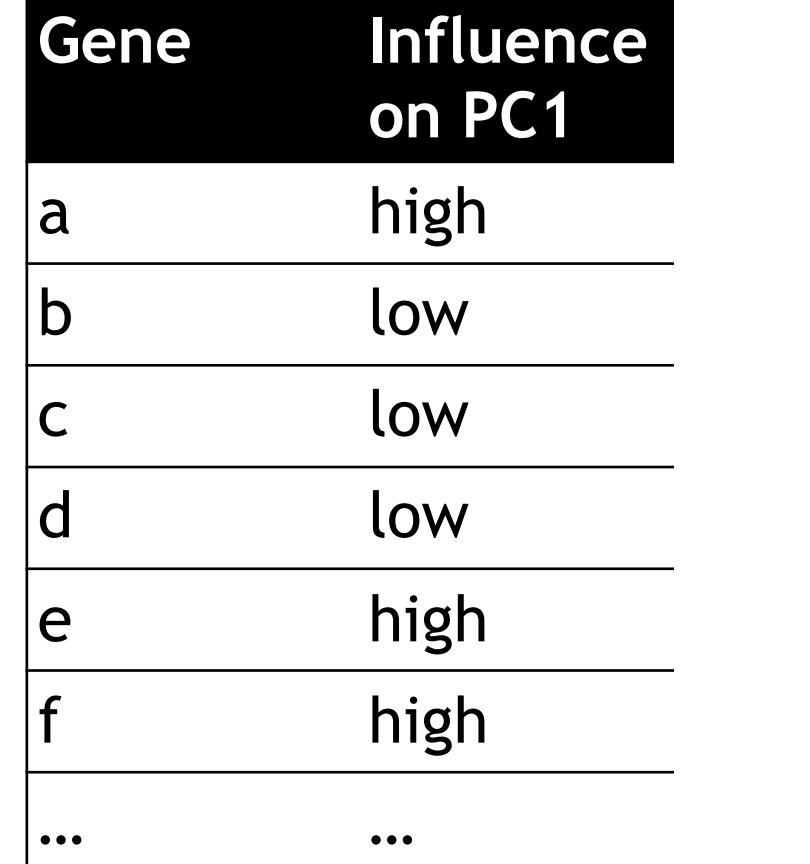

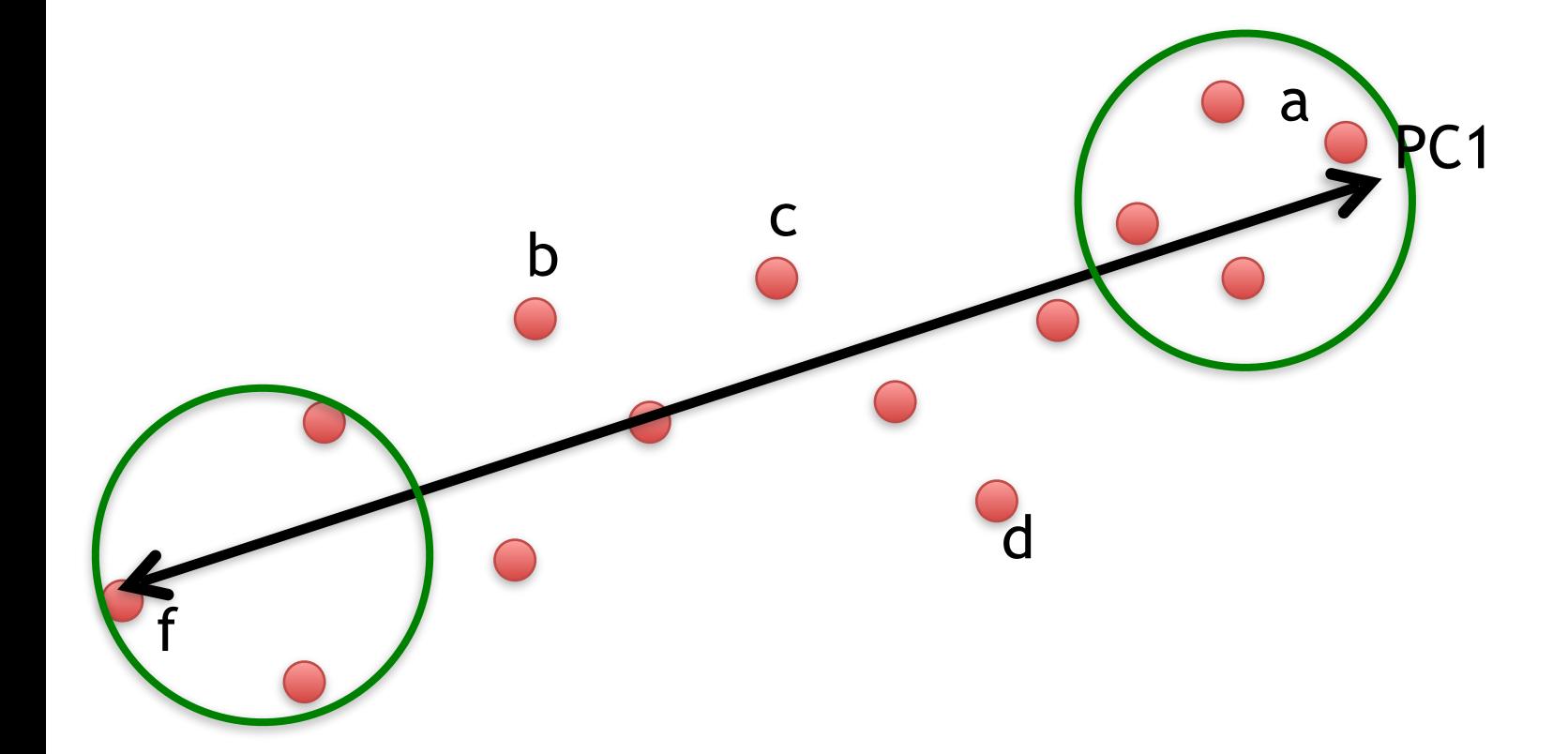

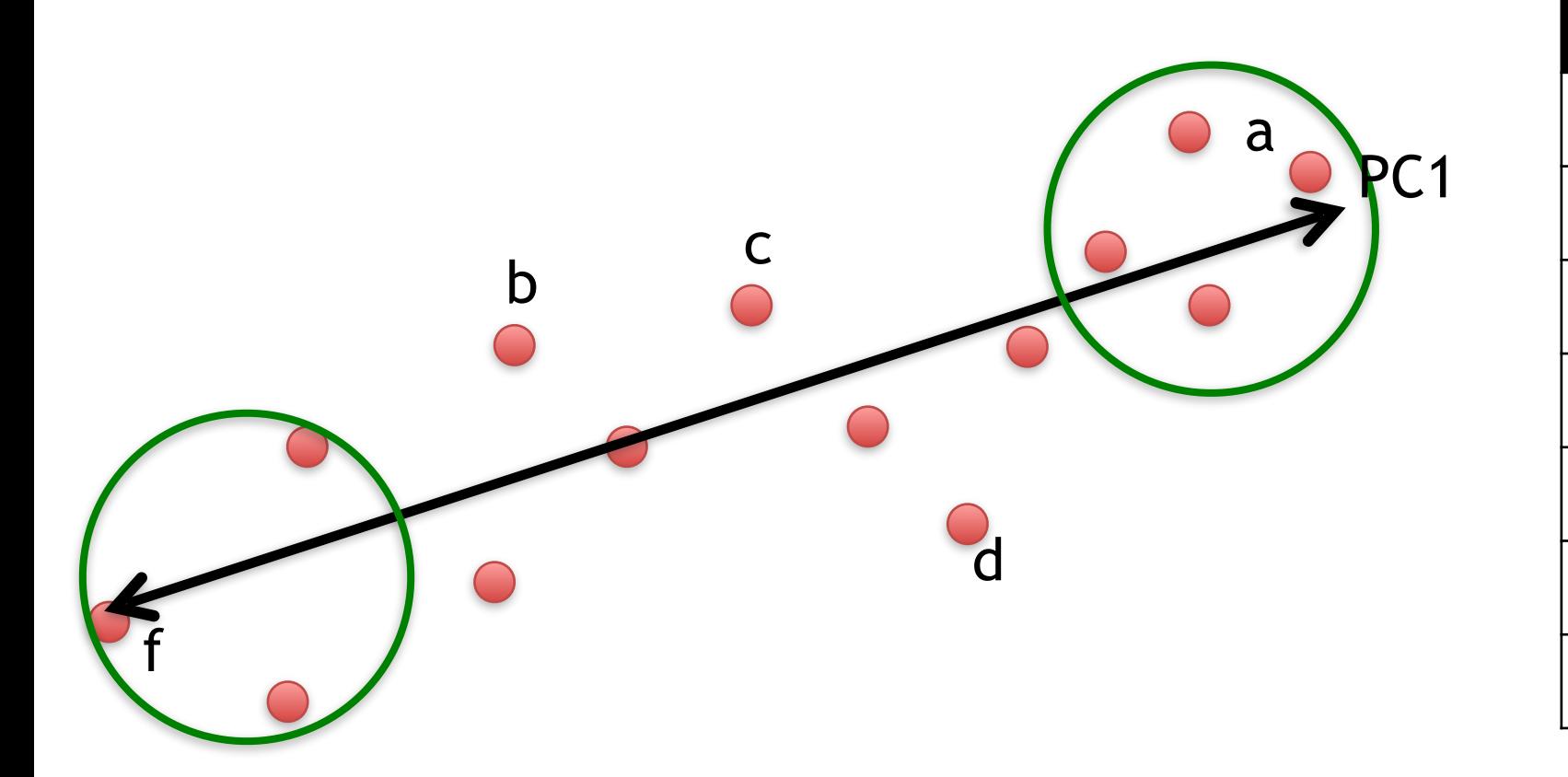

**Gene Influence on PC1** a high  $\vert$ b low  $|c|$   $|ow|$  $d$   $low$  $|e$  high high … … … … Some genes have more influence on PC1 than others.

b  $\overline{c}$ 

f

d

Some genes have more influence on PC1 than others.

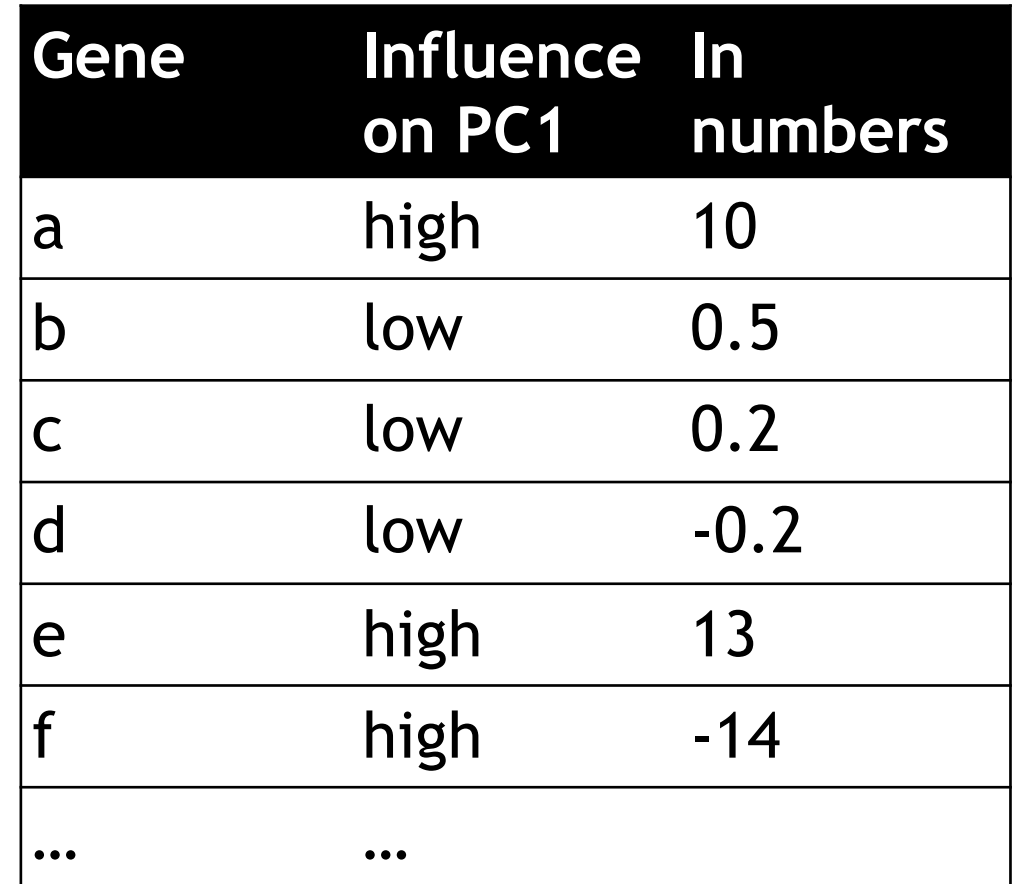

PC<sub>1</sub>

a

Genes with little influence on PC1 get values close to zero, and genes with more influence get numbers further from zero.

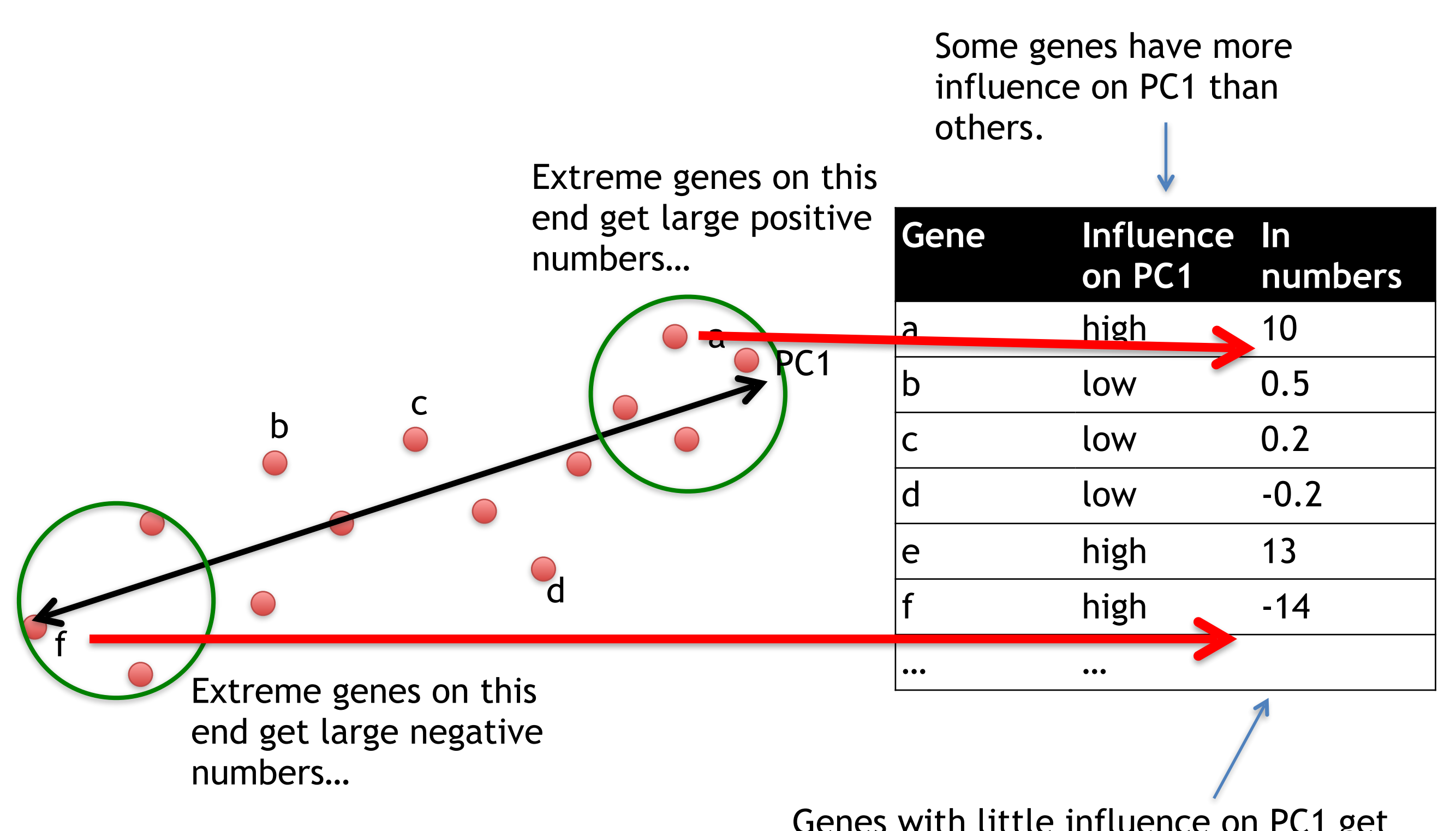

Genes with little influence on PC1 get values close to zero, and genes with more influence get numbers further from zero.

#### Genes that influence PC2

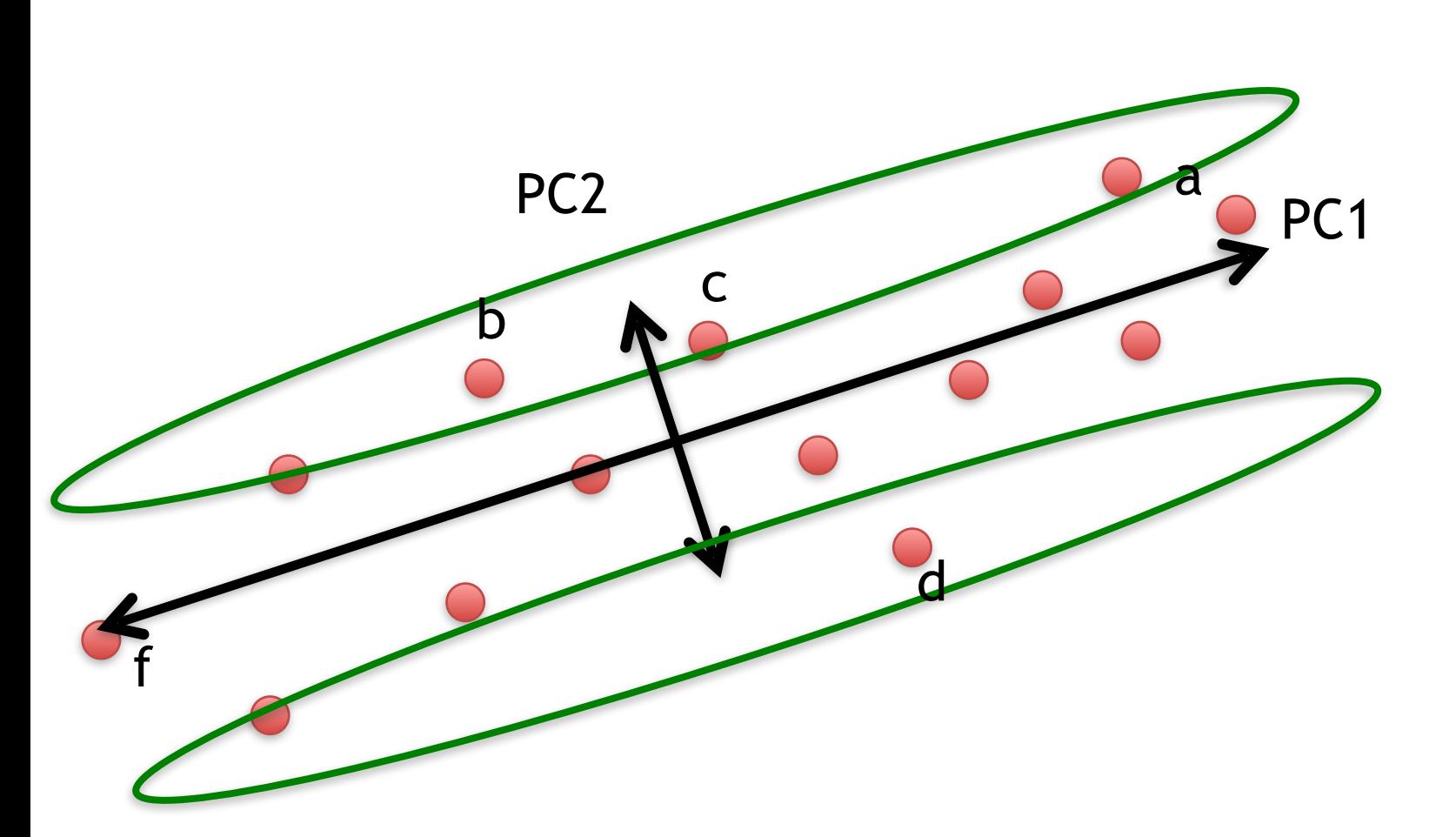

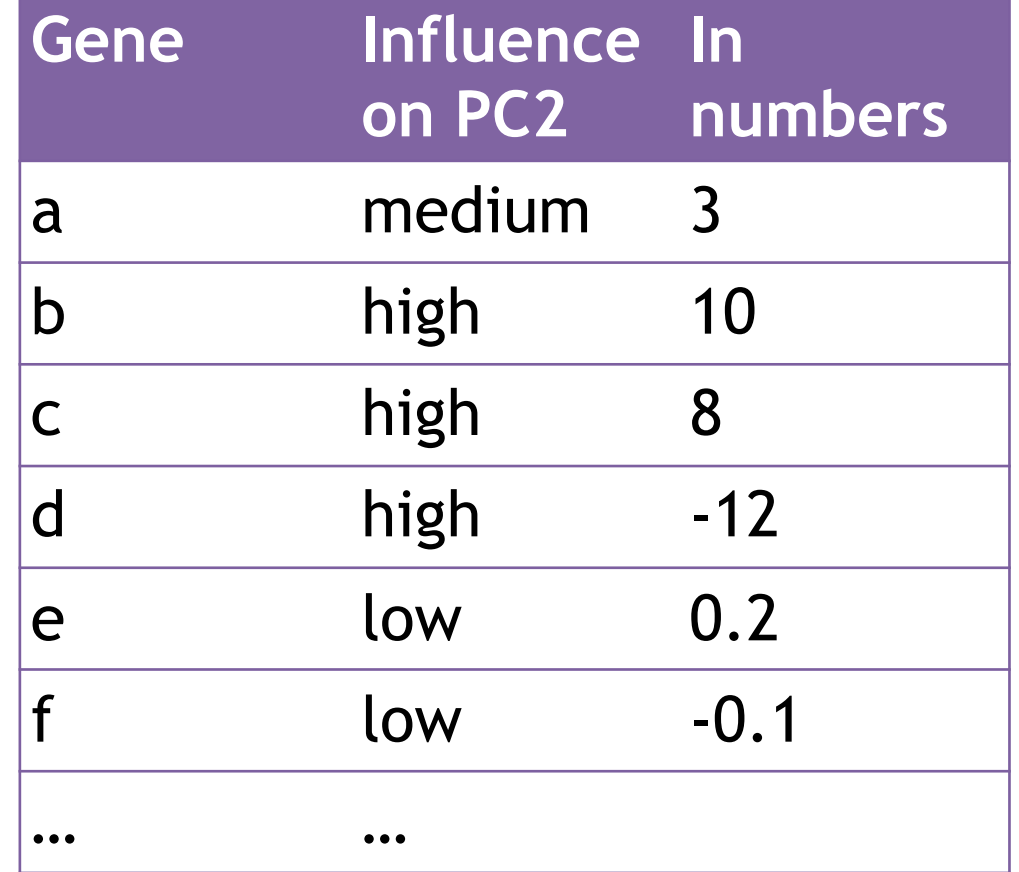

#### Our two PCs

#### PC1 PC2

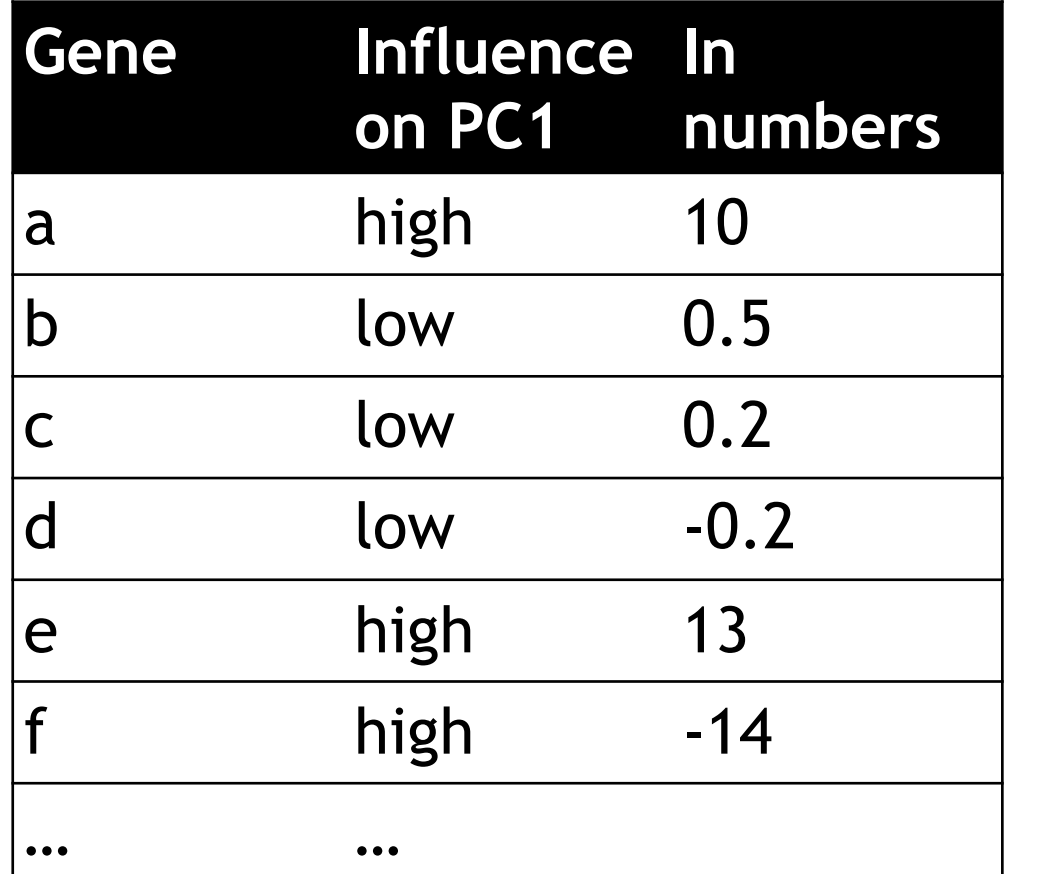

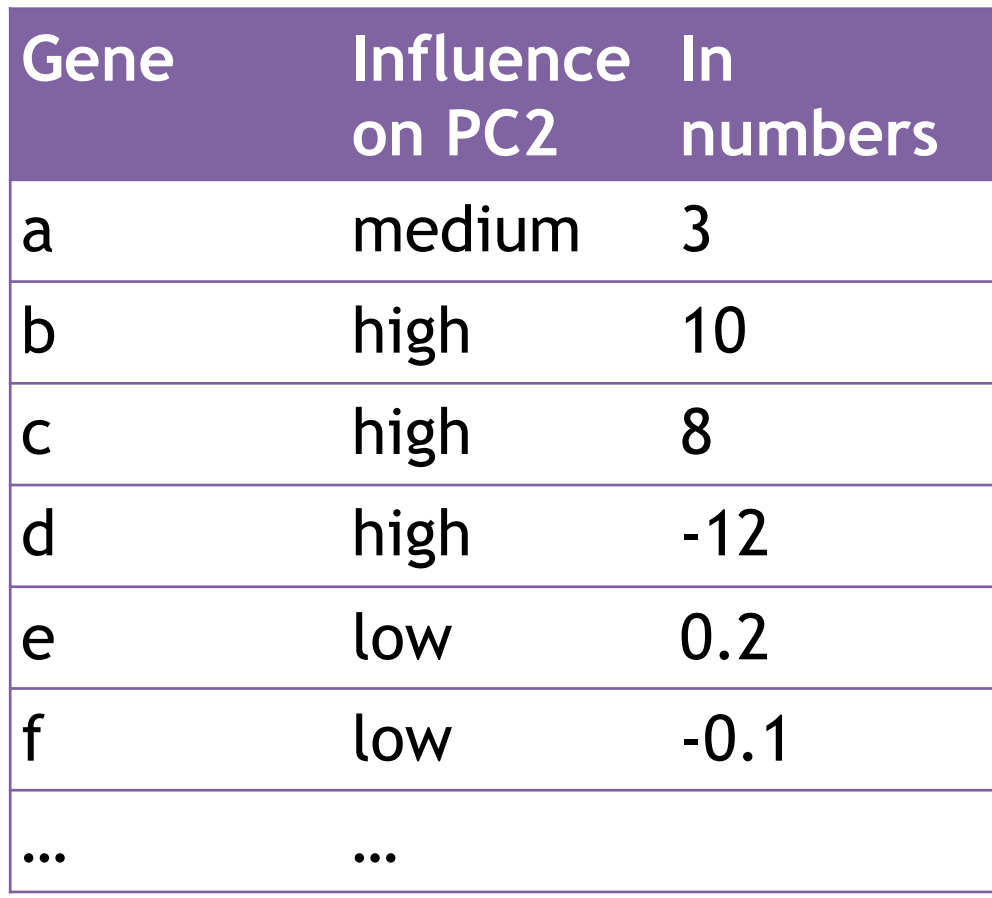

Combining the read counts for all genes in a cell to get a single value.

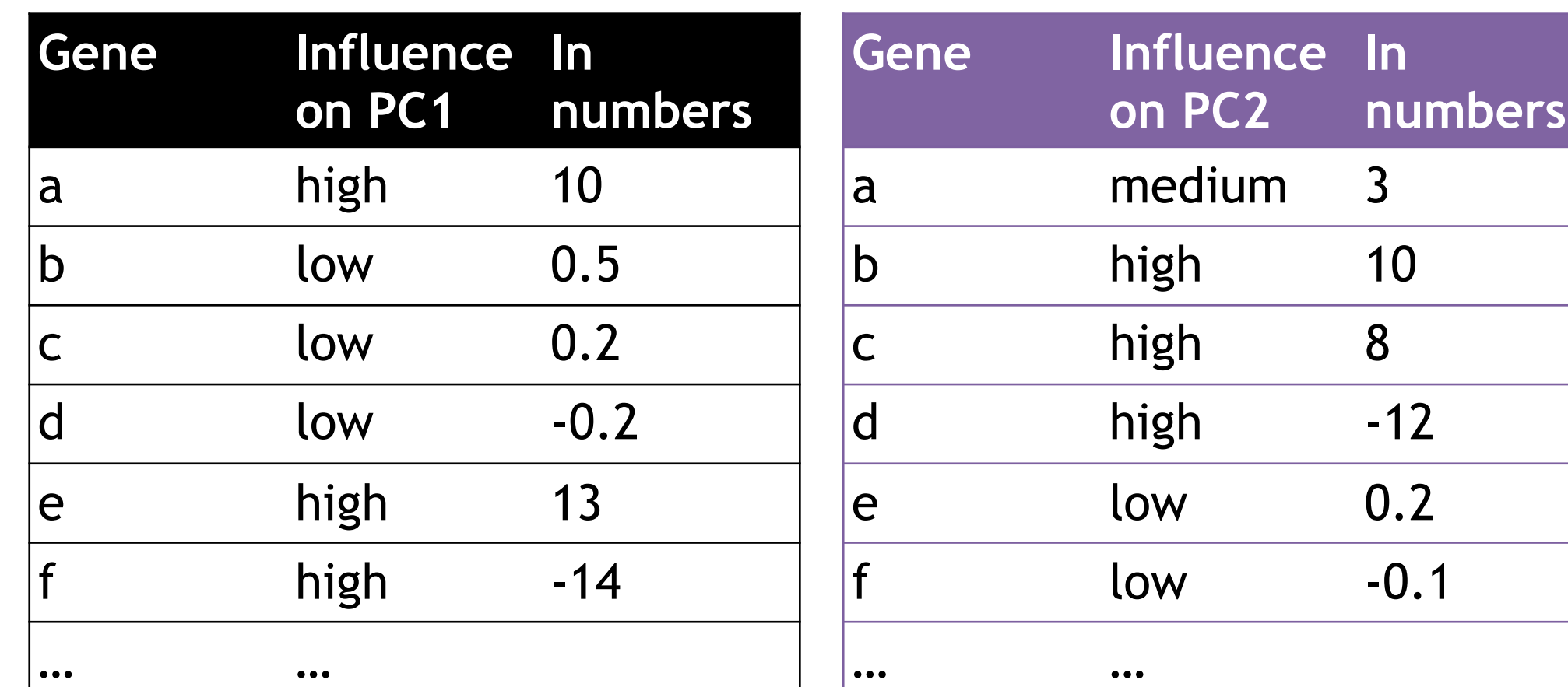

PC1 PC2

Combining the read counts for all genes in a cell to get a single value.

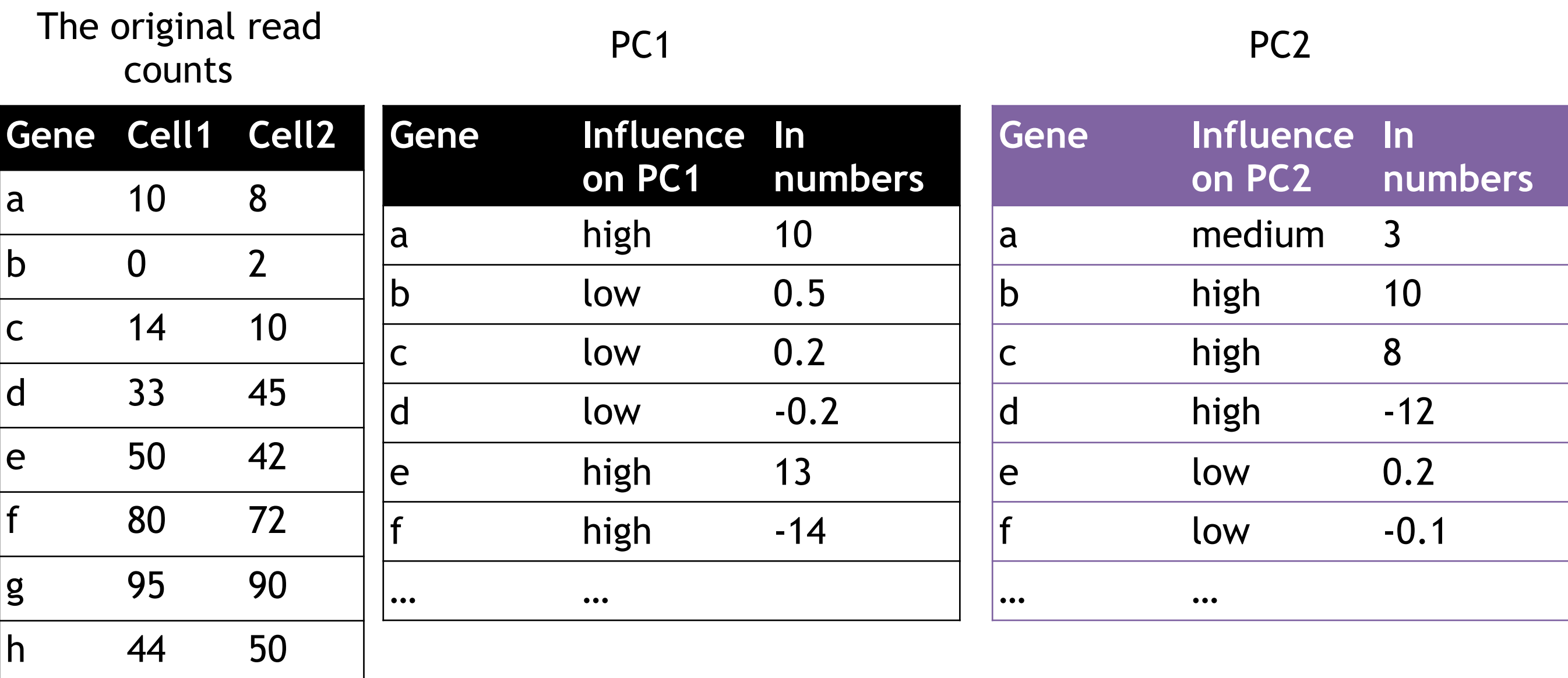

i 60 50

etc etc etc

Combining the read counts for all genes in a cell to get a single value.

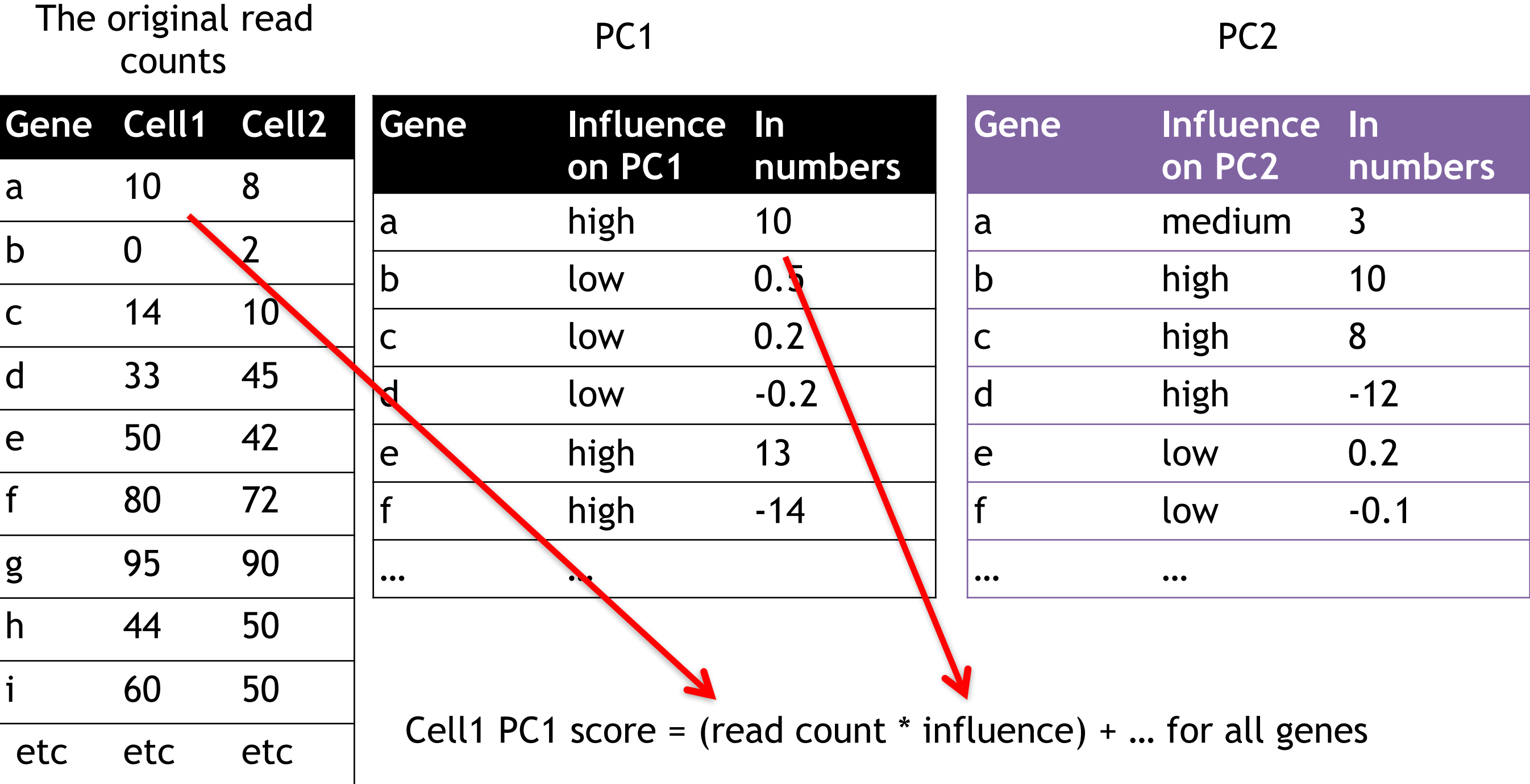

Combining the read counts for all genes in a cell to get a single value.

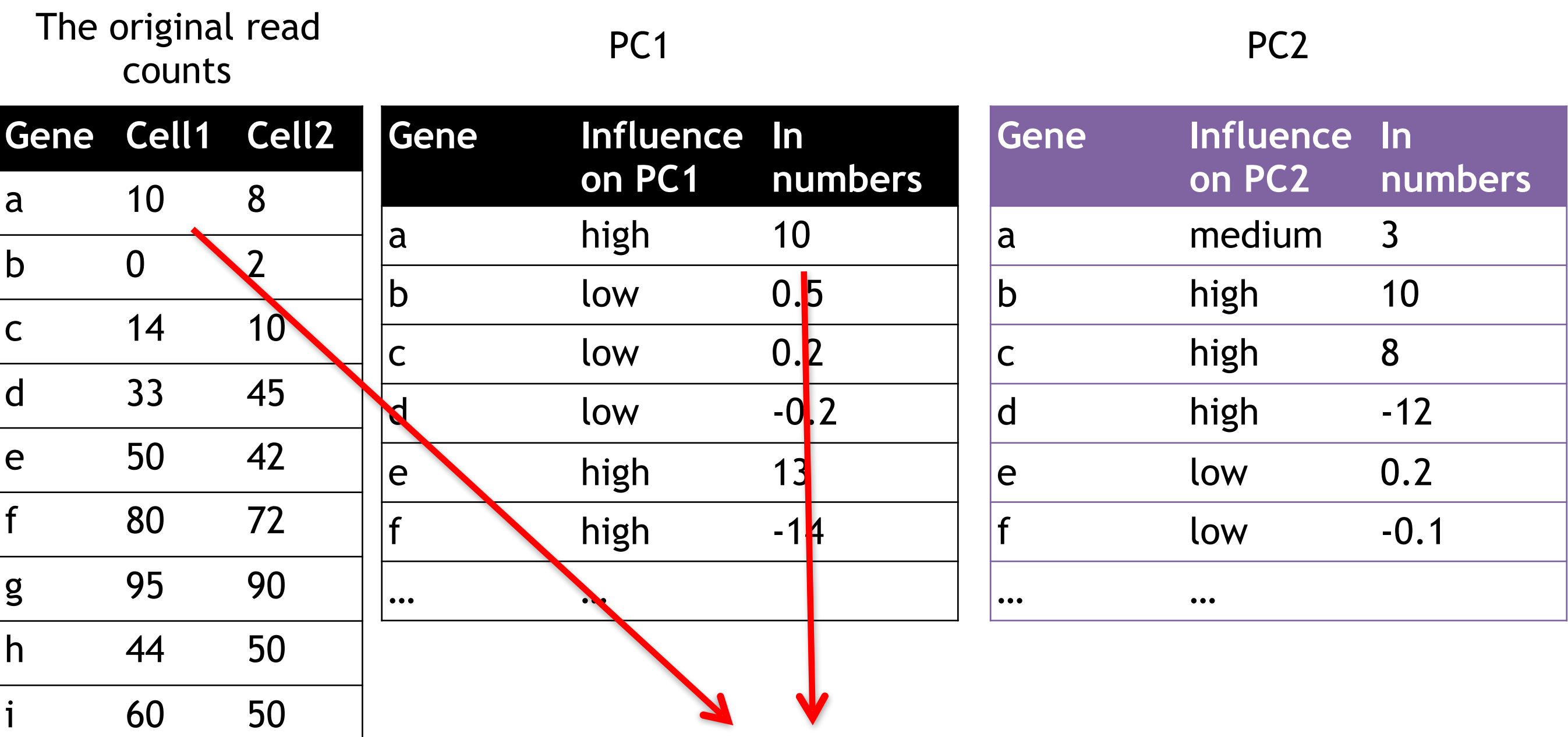

Cell1 PC1 score =  $(10 * 10) + ...$ 

etc etc etc

Combining the read counts for all genes in a cell to get a single value.

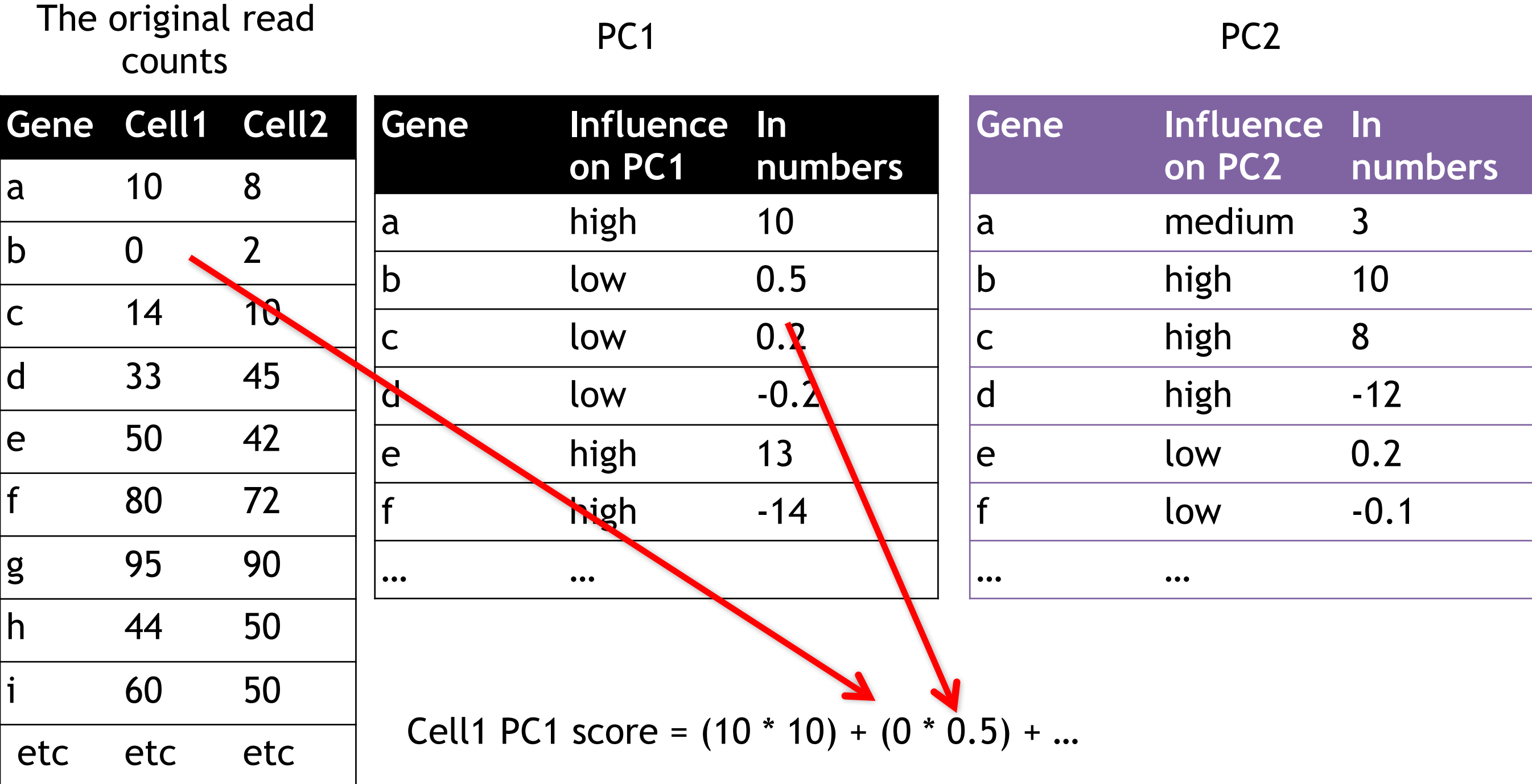

Combining the read counts for all genes in a cell to get a single value.

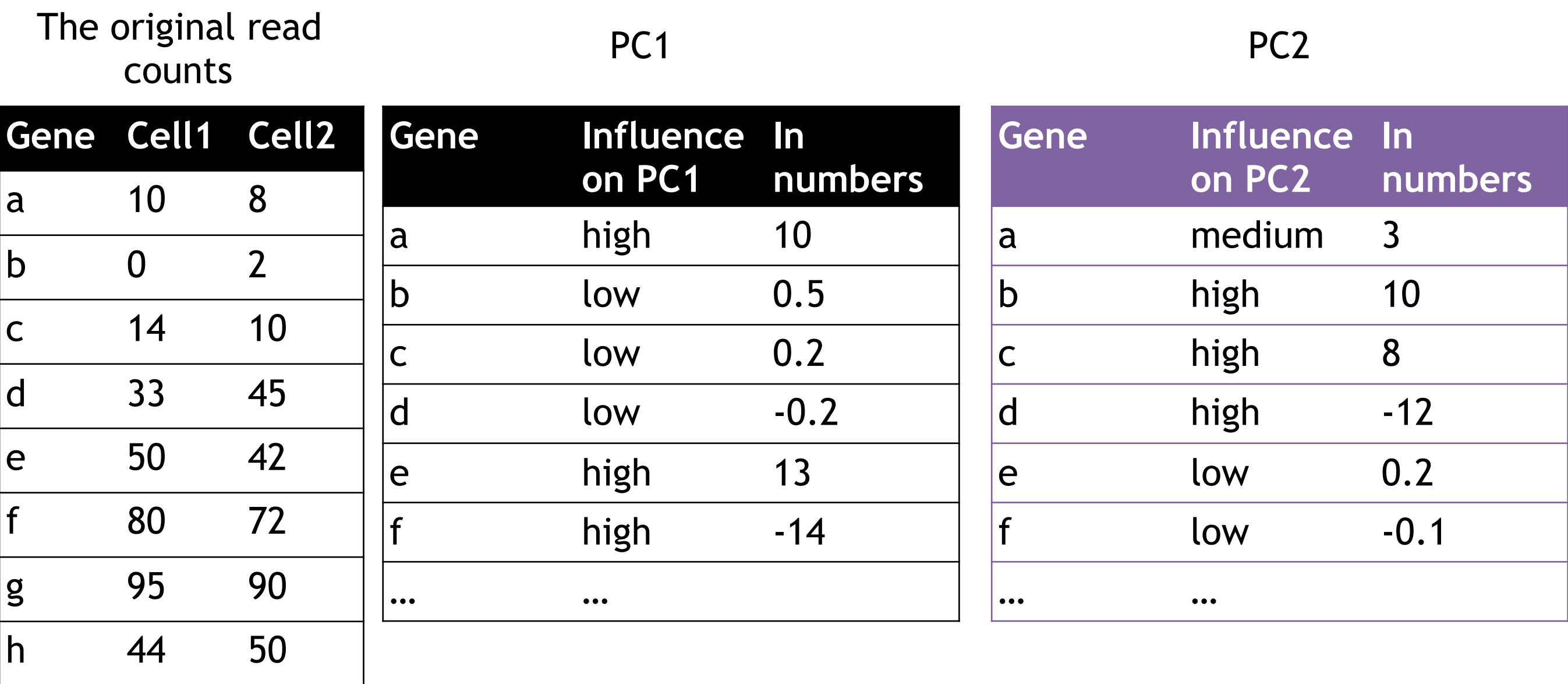

i 60 50

etc etc etc

Cell1 PC1 score =  $(10 * 10) + (0 * 0.5) + ...$  etc... = 12

Combining the read counts for all genes in a cell to get a single value.

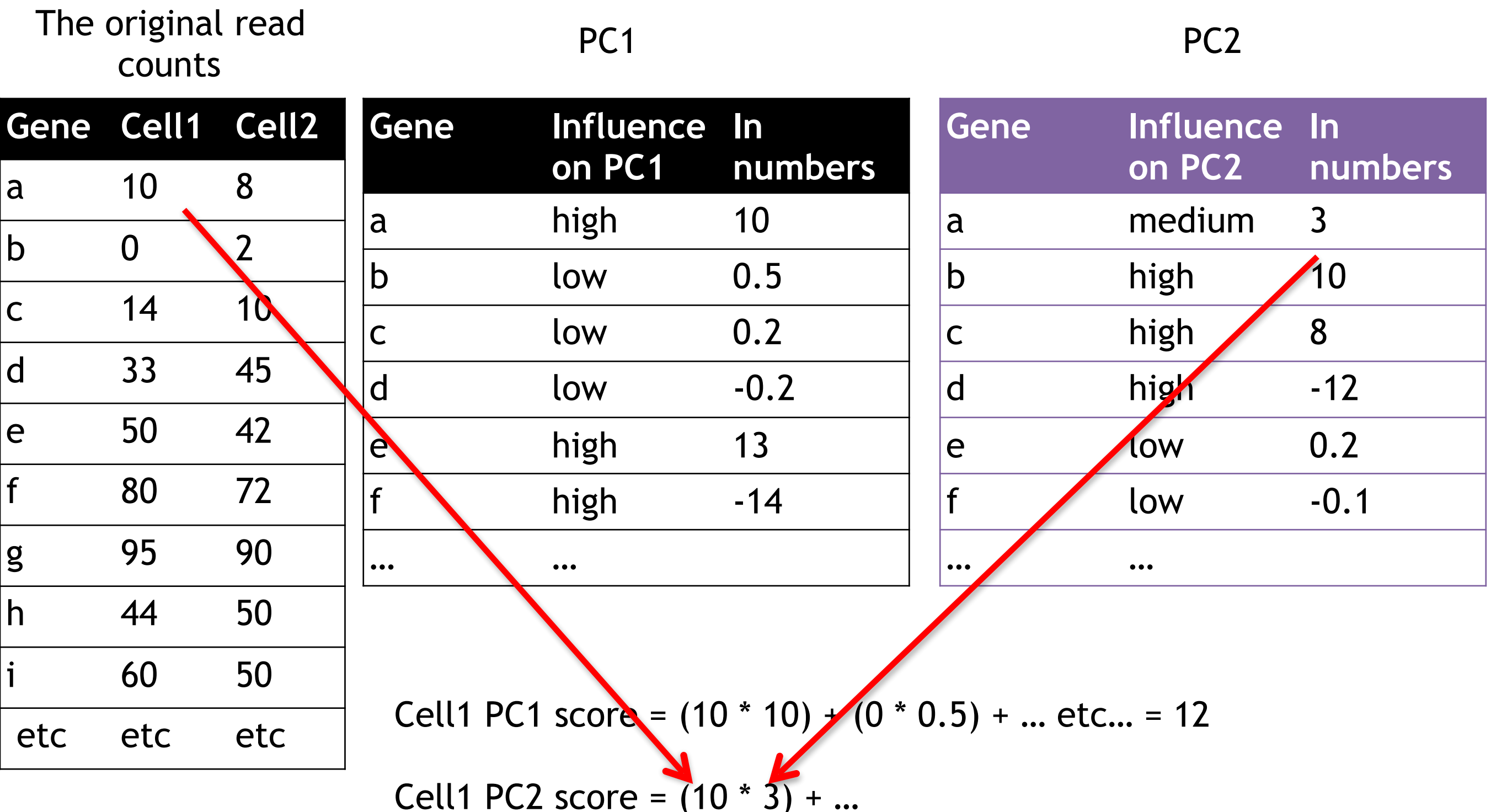

Combining the read counts for all genes in a cell to get a single value.

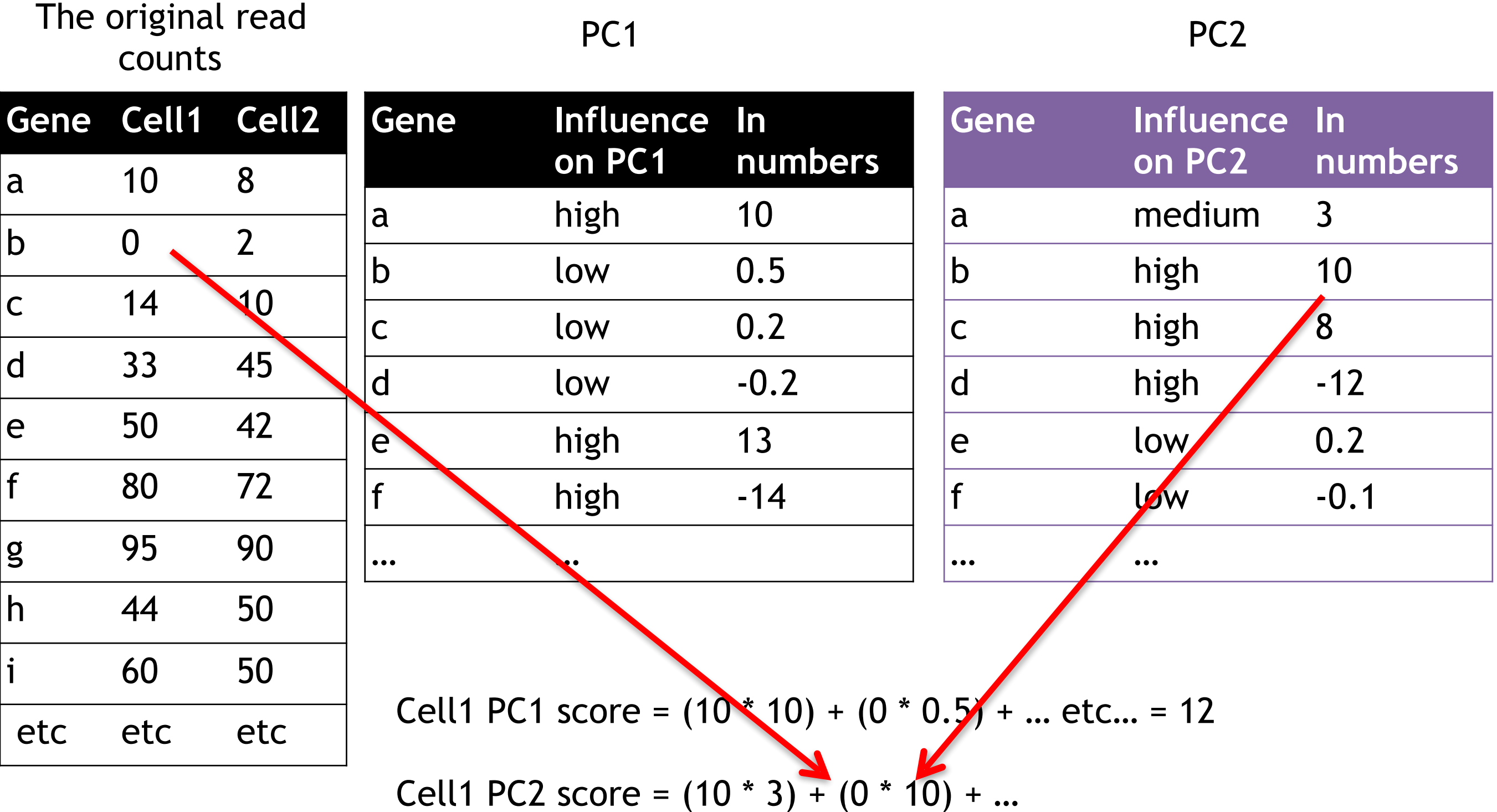

Combining the read counts for all genes in a cell to get a single value.

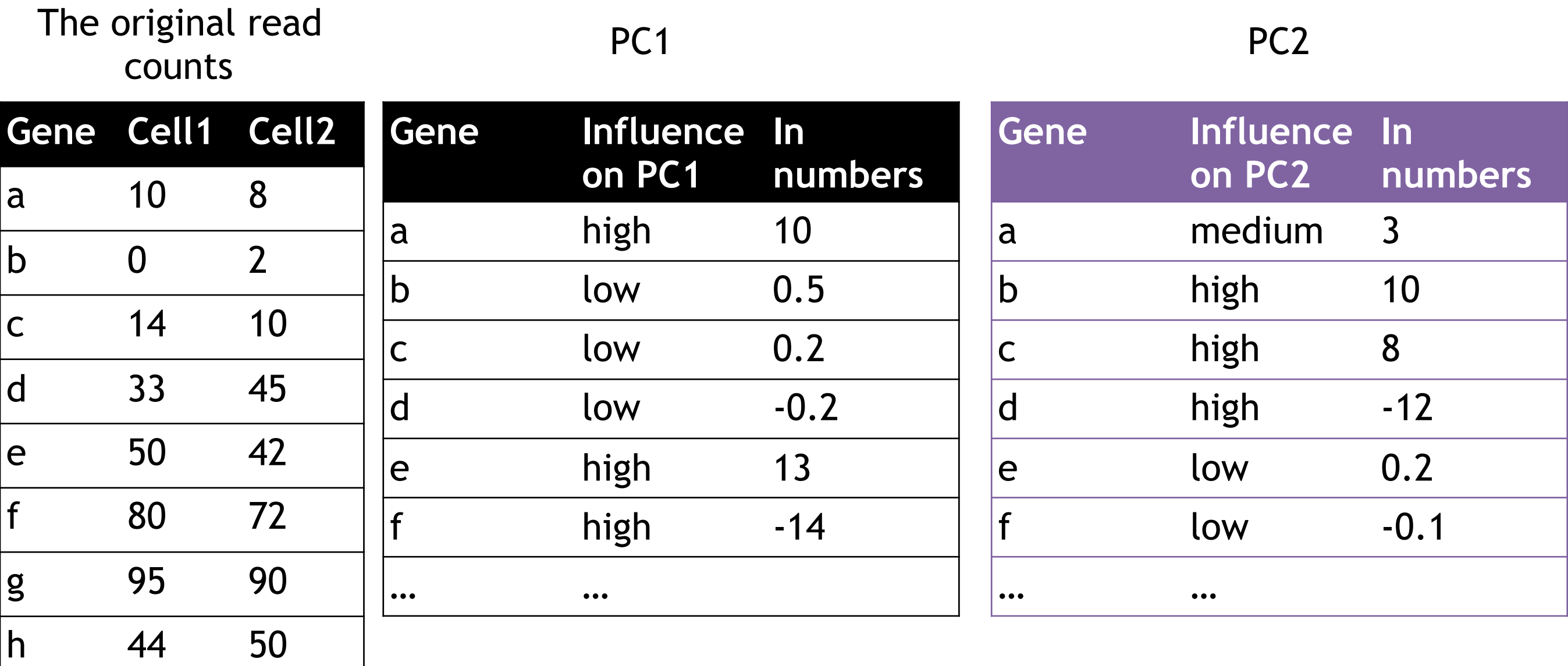

Cell1 PC1 score =  $(10 * 10) + (0 * 0.5) + ...$  etc... = 12

i 60 50

etc etc etc

Cell1 PC2 score =  $(10 * 3) + (0 * 10) + ...$  etc... = 6

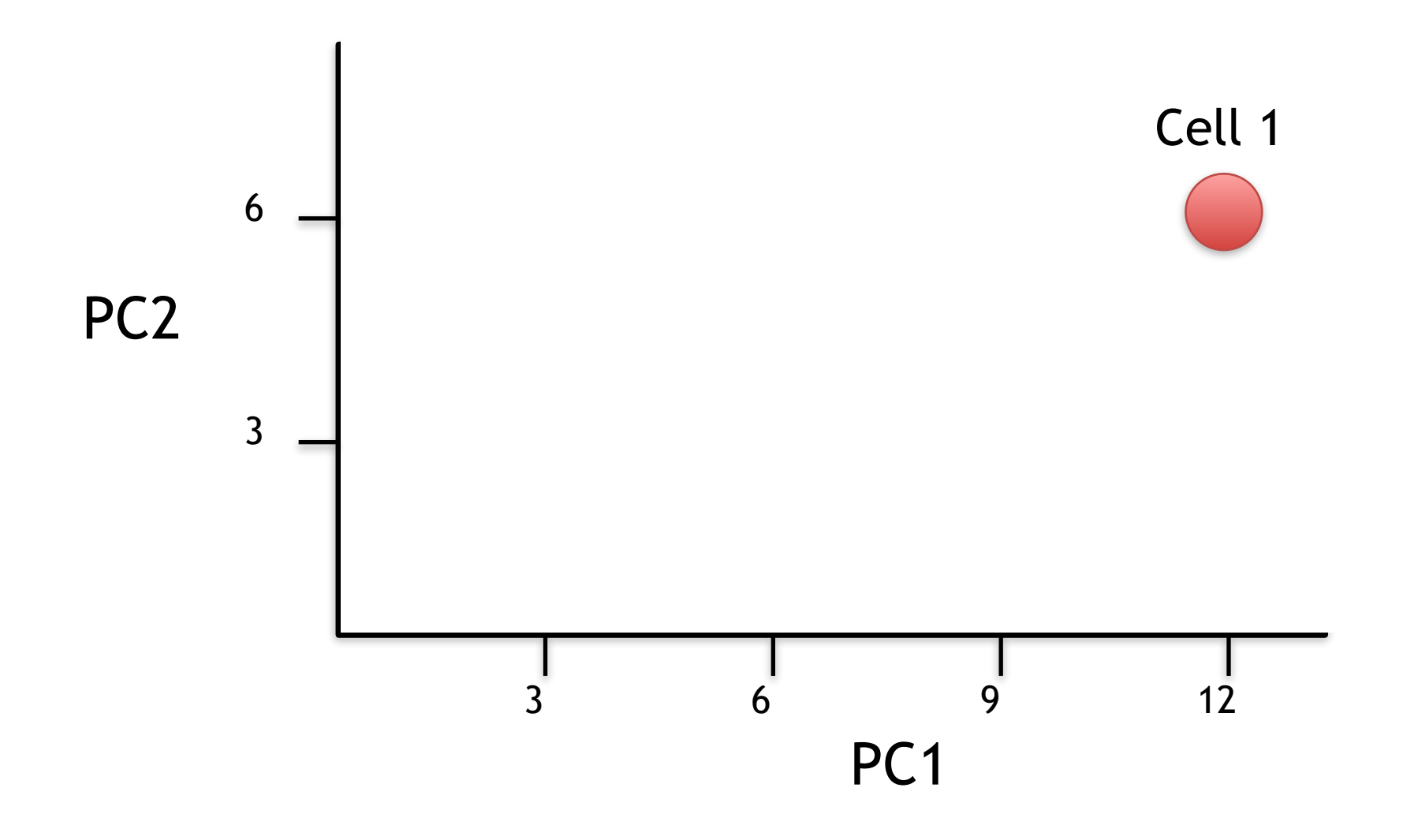

Cell1 PC1 score =  $(10 * 10) + (0 * 0.5) + ...$  etc... = 12 Cell1 PC2 score =  $(10 * 3) + (0 * 10) + ...$  etc... = 6

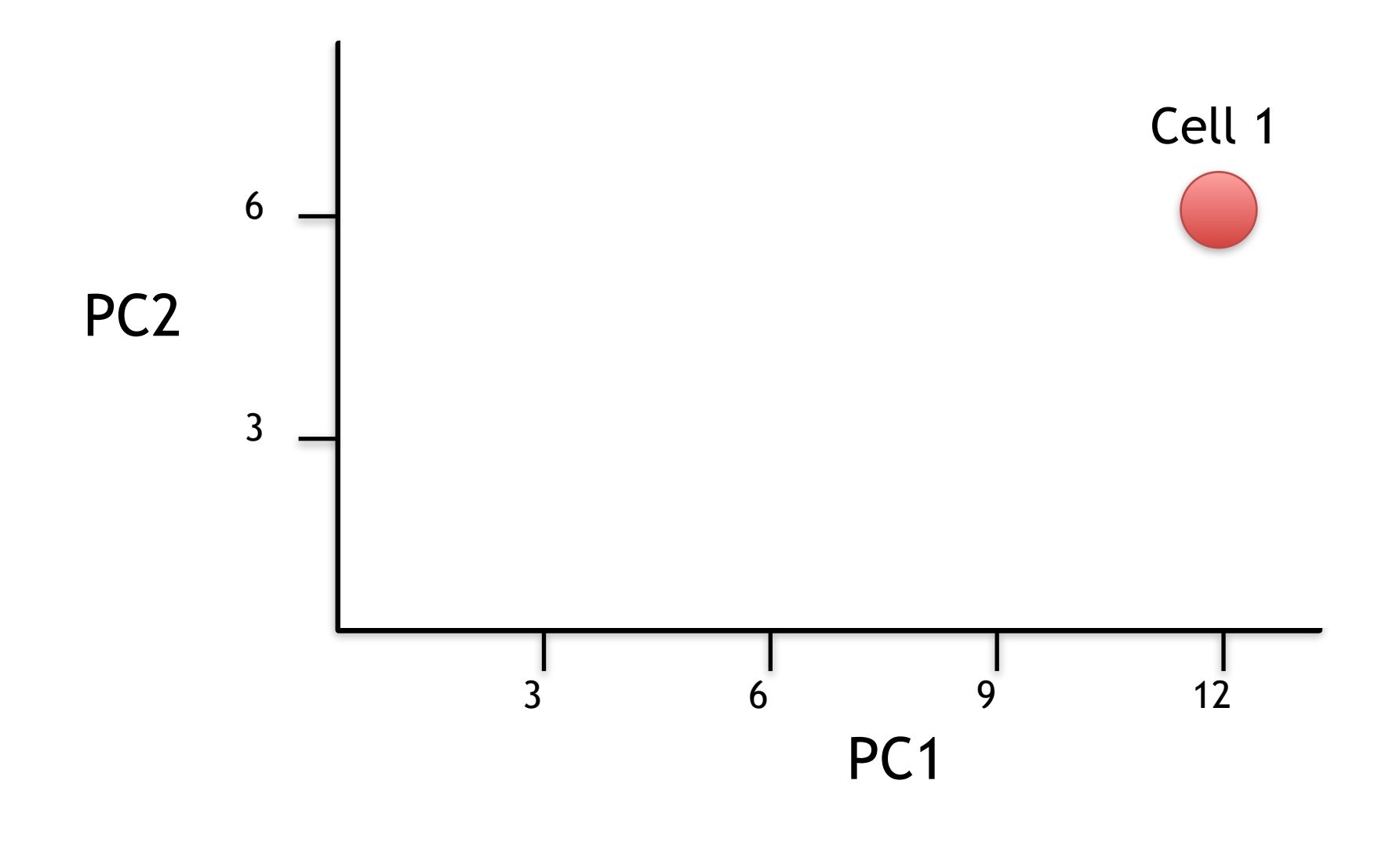

Now calculate scores for Cell2

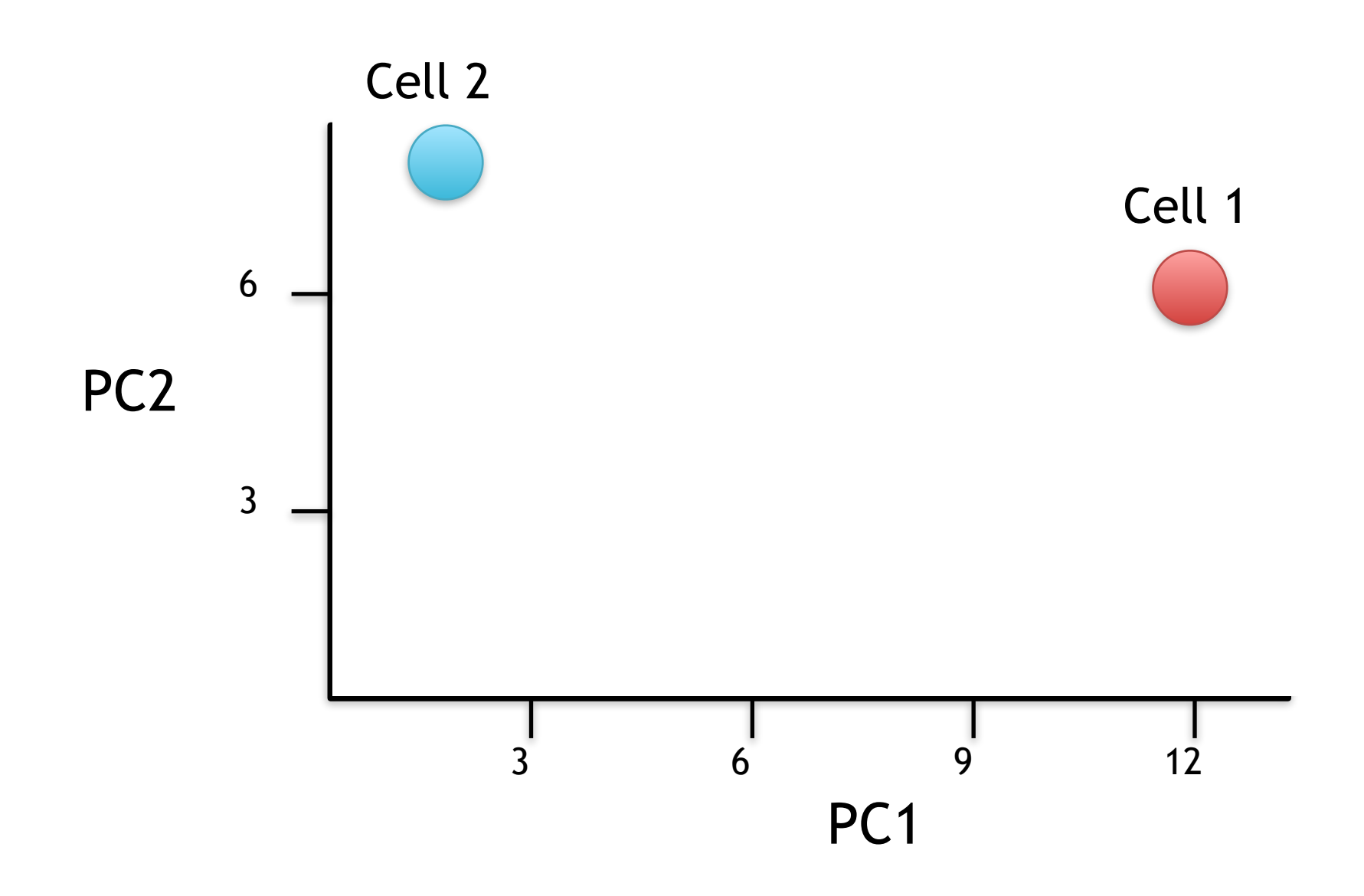

Cell2 PC1 score =  $(8 * 10) + (2 * 0.5) + ...$  etc... = 2 Cell2 PC2 score =  $(8 * 3) + (2 * 10) + ...$  etc... = 8 Now calculate scores for Cell2

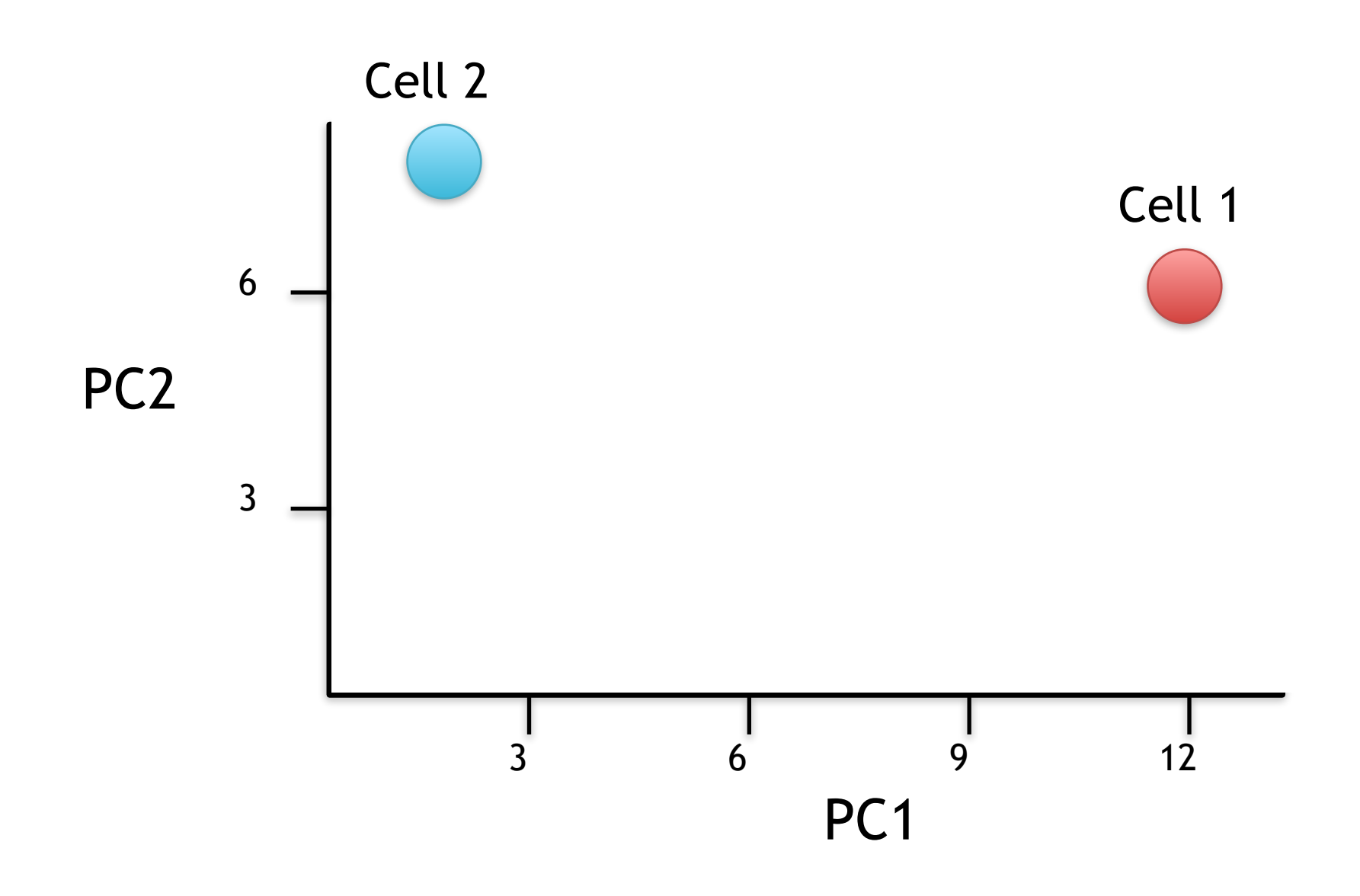

If we sequenced a third cell, and its transcription was similar to cell 1, it would get scores similar to cell 1's.

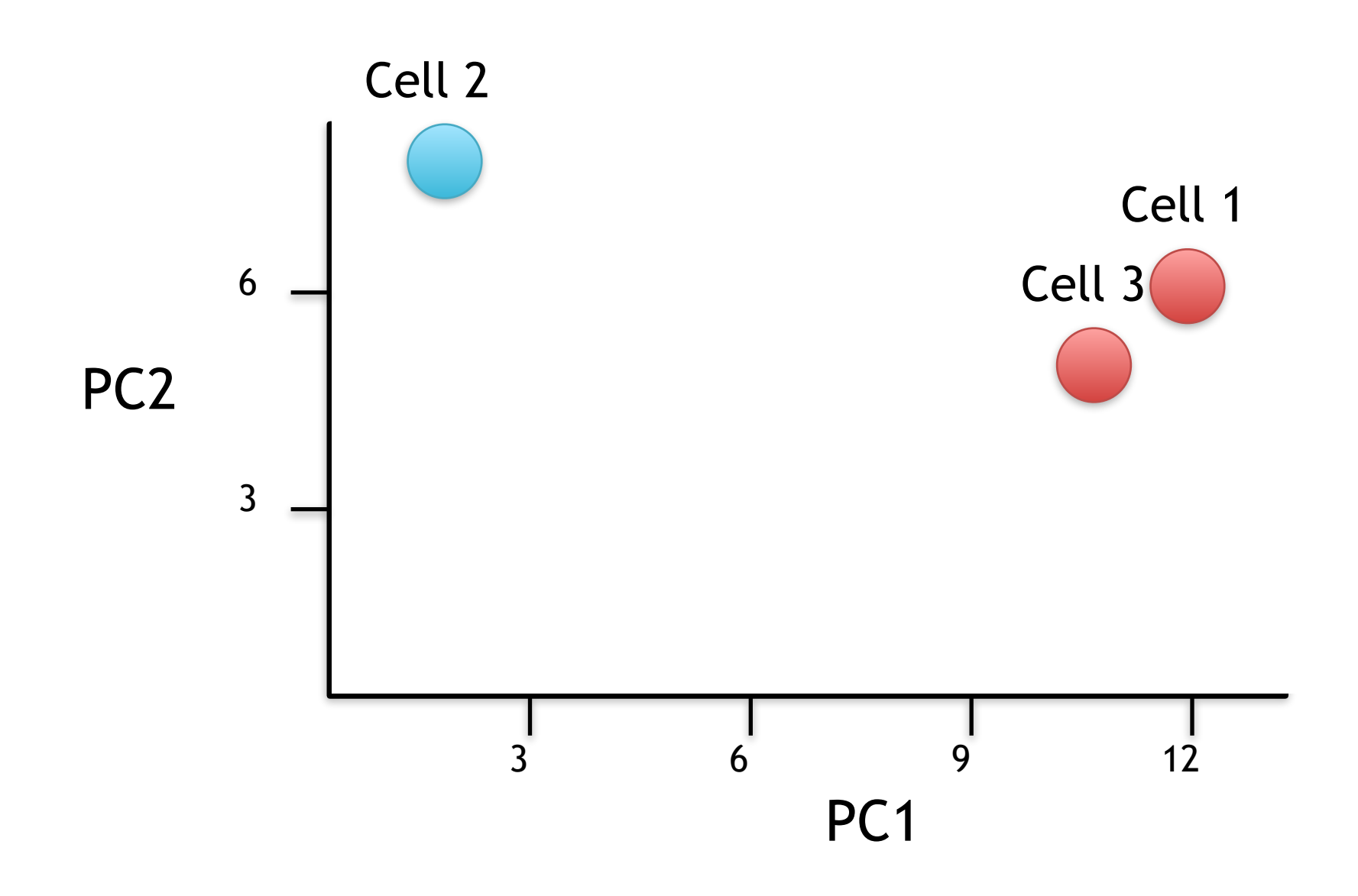

If we sequenced a third cell, and its transcription was similar to cell 1, it would get scores similar to cell 1's.

#### Hooray! We know how they plotted all of the cells!!!

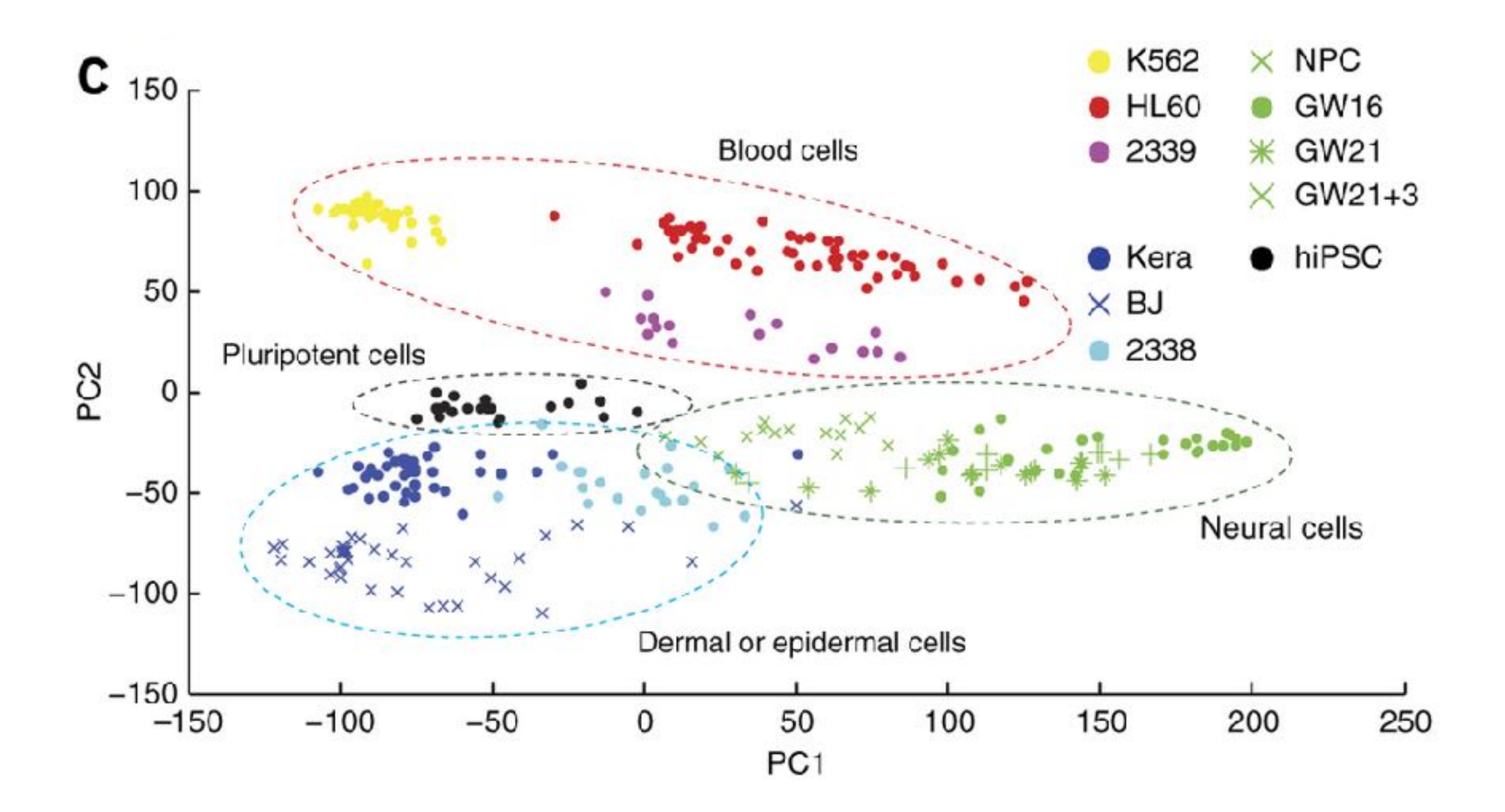

## Back to lab Focus on Section 3 to 6…

**Do it Yourself!**

[Unsupervised Learning Mini-Project](https://bioboot.github.io/bggn213_S18/class-material/lecture9_lab.html)

**Input: read, View/head, PCA: prcomp, Cluster: kmeans, hclust Compare: plot, table, etc.**

[ [Muddy Point Assessment](https://goo.gl/forms/1dkWdpJ4BNgtGHsR2) ]

## **BONUS:** Predictive Modeling with PCA Components

**Do it Yourself!**

We can use our PCA and clustering models to predict the potential malignancy of new samples:

## Predicting Malignancy Of New samples

url <- "https://tinyurl.com/new-samples-CSV" new <- read.csv(url)

```
npc <- predict(wisc.pr, newdata=new)
```
plot(wisc.pr\$x[,1:2], col=grps) points(npc $[,1]$ , npc $[,2]$ , col="blue", pch=16)

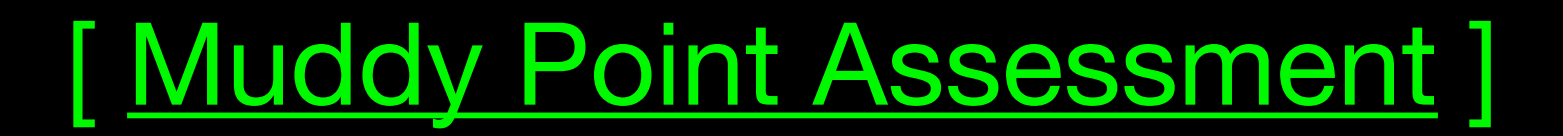

**Do it Yourself!**